# **OVMS**

# **Open Vehicle Monitoring System**

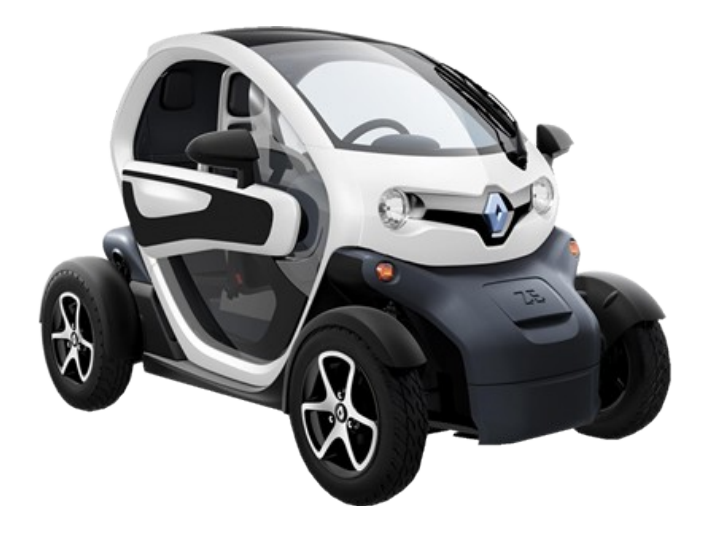

[www.openvehicles.com](http://www.openvehicles.com/)

**Renault Twizy v3.3.0 OVMS Hardware Module v2 User Guide v1.3 (2014/06/21)**

### **History**

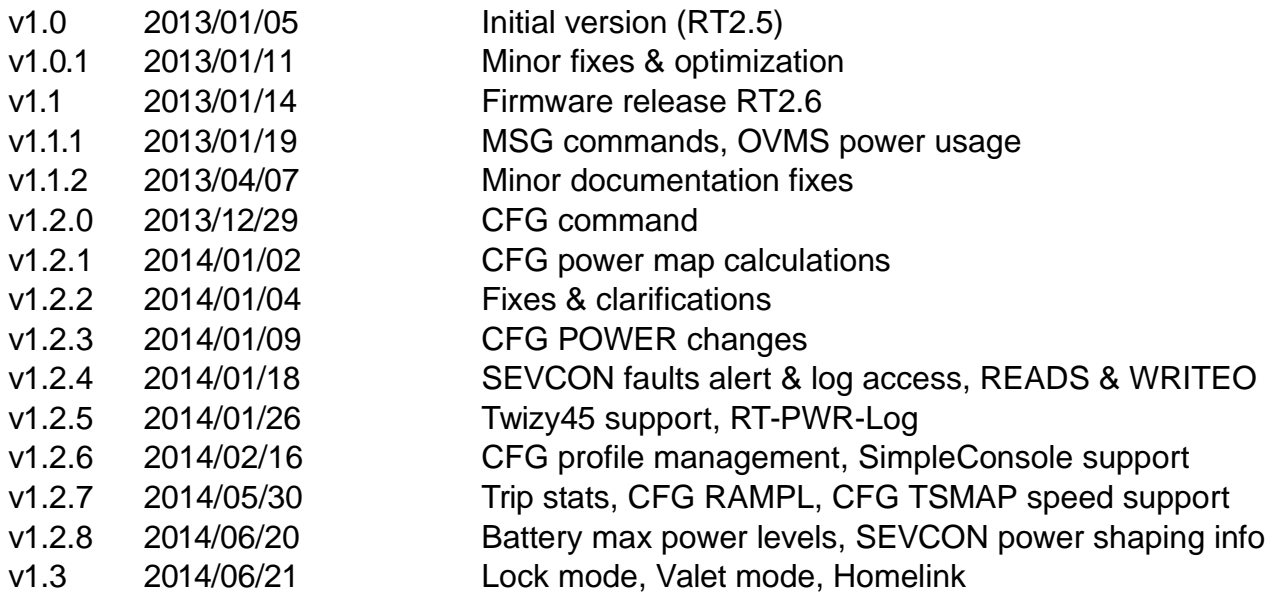

### **Recent changes**

- Firmware release RT3.3:
	- New trip stats&report, battery power levels, Lock mode, Valet mode, Homelink
- Firmware release RT3.2:
	- CFG LOAD/SAVE/INFO, profile selection & display via SimpleConsole
- Firmware release RT3.1:
	- CFG power command names changed (!), power map generation extended
- Firmware release RT3.0:
	- CFG command for SEVCON configuration
- Firmware release RT2.6:
	- Battery monitor extended by standard deviation alert mode (includes extension of RT-PWR-BattPack data)
	- Power statistics extended by distance / efficiency data (includes change of RT-PWR-UsageStats data)

# **Table of contents**

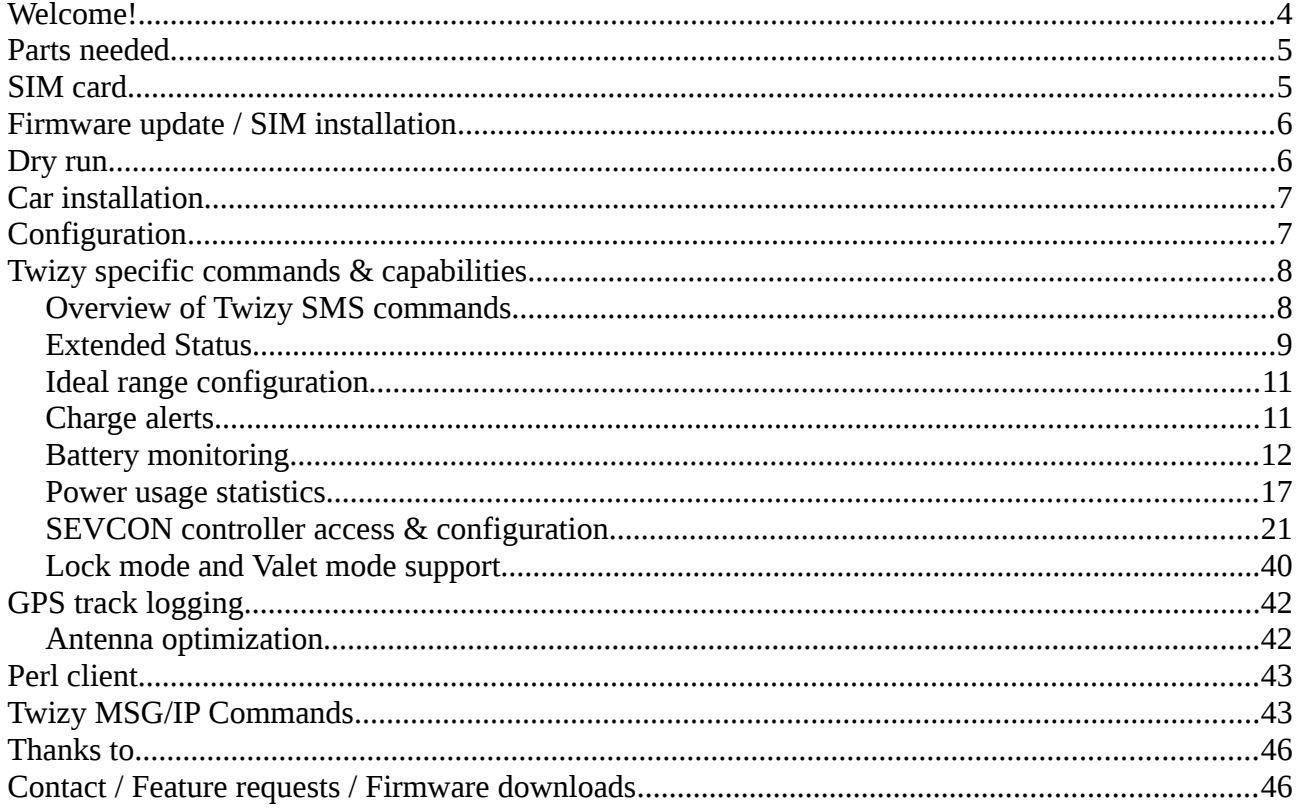

# <span id="page-3-0"></span>**Welcome!**

The OVMS (Open Vehicle Monitoring System) team is a group of enthusiasts who are developing a means to remotely communicate with our cars, and are having fun while doing it.

The OVMS module is a low-cost hardware device that you install in your car simply by installing a SIM card, connecting the module to your car's Diagnostic port connector, and positioning a cellular antenna. Once connected, the OVMS module enables remote control and monitoring of your car.

There are two ways for you to communicate with the OVMS module:

- 1. Send text messages from a cell phone to the OVMS module's phone number. The module will respond back via text messaging. If you want, the OVMS module can also send text messages to you when the car reaches certain states, such as if charging is interrupted.
- 2. Use a smartphone App. Both the OVMS module and the App communicate with an OVMS server via UDP/IP or TCP/IP over the Internet. The smartphone Apps provide a richer experience and more functionality, but they do require a data plan on the SIM car you purchase and install in the OVMS module.

This Guide will help you setup and configure your OVMS module. Initial configuration of the OVMS module is done via SMS. Once configured, you can use either SMS and/or the cellphone Apps to communicate with the OVMS module.

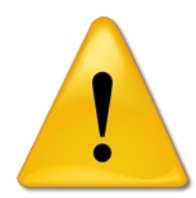

### **Warning!**

*OVMS is a hobbyist project, not a commercial product. It was designed by enthusiasts for enthusiasts. Installation and use of this module requires some technical knowledge, and if you don't have that we recommend you contact other users in your area to ask for assistance.*

**Legal disclaimer: by using the OVMS you agree to do so completely on your own risk. Being a hobbyist project, the OVMS has neither CE approval nor undergone any official EMC tests. It has no ECE approval, so depending on your country may not be legal on public roads.**

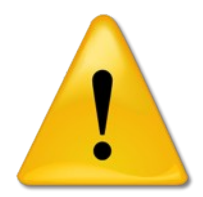

#### **Warning!**

*The OVMS module currently draws about 2.7 Ah per day from the 12V battery,*  which unfortunately has only 12-14 Ah capacity on the Twizy. If you do **not charge** *or drive for more than 3 days, you must charge the Twizy or unplug the OVMS to avoid deep discharge of the 12V battery! Failure to do this can result in unrecoverable failure of the 12V battery. If the car does not power up, that can be due to low voltage on the 12V battery: try charging! The OVMS will send an alert if it detects the voltage dropping below 11.5V reminding you to charge in time.*

## <span id="page-4-1"></span>**Parts needed**

You can buy all parts at the OVMS hardware partner Fasttech:

<http://www.fasttech.com/link/ovms>

Note: Fasttech is shipping from China, import customs and tax will apply for EU.

For each Twizy you'll need:

- • [Universal GPS Antenna \(SMA Connector\)](http://www.fasttech.com/products/1080/10000001/1020200-universal-gps-antenna-sma-connector) GPS Antenna: SMA: \$4.89
- • [OpenVehicles OVMS GSM Antenna](http://www.fasttech.com/products/1080/10000001/1000500-openvehicles-ovms-gsm-antenna) GSM Antenna: \$2.50
- • [ODB-II to DB9 Data Cable for OVMS](http://www.fasttech.com/products/1080/10000001/1139300-odb-ii-to-db9-data-cable-for-ovms) ODB-II OVMS Cable: \$9.50
- • [OVMS Car Module v2](http://www.fasttech.com/products/1080/10000001/1000300-ovms-car-module-v2) OVMS Module: \$99.00

If you want to avoid having two antennas: There are combi antennas integrating GSM & GPS available (e.g. "shark fin antenna"). If you test one of these, please report your results :-). Both antenna connectors are SMA, an active GPS antenna needs to run on 3 V.

To update the OVMS firmware, you'll also need one of these:

- • [PICKIT 2 Compatible Programmer/Debugger](http://www.fasttech.com/products/1080/10000001/1002200-pickit-2-compatible-programmerdebugger) PICKIT 2 Compatible Programmer: \$16.99
- • [PICKIT 3 Compatible Programmer/Debugger](http://www.fasttech.com/products/1080/10000001/1002100-pickit-3-compatible-programmerdebugger) PICKIT 3 Compatible Programmer: \$26.28

If you want to do OVMS development and/or debugging, a serial interface or serial to USB adapter will be needed.

# <span id="page-4-0"></span>**SIM card**

You'll need a **standard size** SIM card with a data plan. The Twizy module will normally need about **1-10 MB of data per month**, depending on your driving and GPS logging. Data though will be sent in small and infrequent packets, so be aware of providers rounding up prepaid data transfers (like Congstar.de) or book some minimal flat rate. Also, mobile **GPRS coverage and stability** depends on the network; for Germany, D1 (T-Mobile) offers best coverage and stability, followed by D2 (Vodafone). E-Plus is usable in urban areas, O2 is not recommended.

Some pointers for Germany (conditions may have changed!):

• T-Mobile "Xtra Call" + "Xtra Flat Daten": D1, best coverage, flat rate required, limit 50 MB (should be sufficient in most cases)

- Congstar "Prepaid Starter" + "Surf Flat Option 200": D1, best coverage, flat rate required, limit 200 MB
- Allmobil: D2, good coverage, fair rates, no flat rate required
- Blau "9 cent Tarif": E-Plus, usable urban coverage, fair rates, no flat rate required

Follow your provider's guidelines on activating the SIM card (full activation can take up to 24 hours). The card needs to be unlocked to start without PIN entry. This can easily be done using your mobile phones SIM card management App. Using your mobile phone you can also test the card activation status and GPRS access.

# <span id="page-5-1"></span>**Firmware update / SIM installation**

See "Firmware Easy-Install" on the [OVMS home page.](http://www.openvehicles.com/)

Before closing the OVMS, insert the SIM card and make sure the switch besides the LEDs is set inwards (outwards deactivates GPRS).

# <span id="page-5-0"></span>**Dry run**

**For advanced users**: if you want to "dry run" the module on your desk before installing into your car, you just need to provide 12 V =. The module needs about 110 mA. Connect GND to the OBD-II plug at pin 4 and +12V at pin 16:

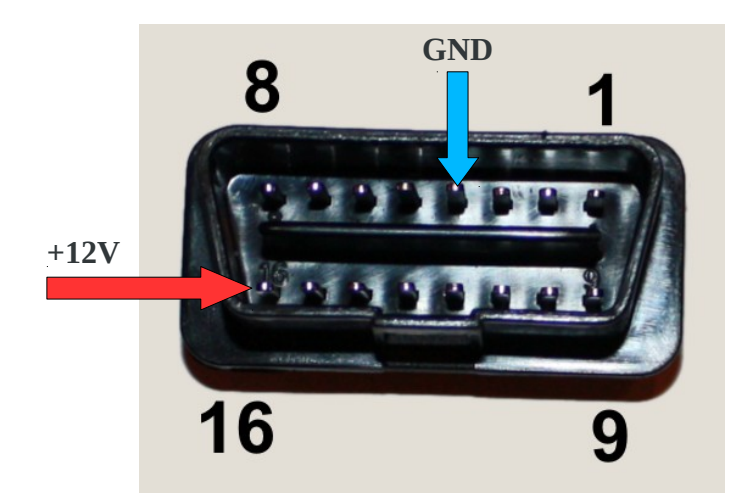

If you connect the antennas, you can fully interact with the module on your desk using SMS commands and the OVMS Apps.

You can also connect to the DIAG port serial interface (9600 baud, 8N1, no handshake) to see the

module working. If you want to preconfigure modules for other users, you can also use the DIAG mode to enter configuration commands without need of using the GSM network. See document "Firmware-Development" for details.

# <span id="page-6-1"></span>**Car installation**

The OBD-II port (diagnostic port) is located at the bottom of the left front glove box. Remove the connector cover and plug in the data cable (only possible in one orientation). Attach the antennas and connect the module to the data cable. The module will power on as soon as the data cable is connected.

For a first installation, it's sufficient to simply put the complete OVMS module and both antennas into the left front case. This will normally provide enough signal quality for some first tests, may even be sufficient for productive use – try out.

There are many options for a better placement of both the module and the antennas. For example you may want to put the module in the right (lockable) glove box – for a first simple installation, the data cable will fit under the glove box cover, you may later decide to hide it under the dashboard.

Antenna position should be best at the center top back of the Twizy (there's no steel frame). Cables can be put under the plastic body covers, see forums for instructions on how to unmount those. You may want to leave some space between the GSM and GPS antenna, as the GSM antenna can emit short high power bursts.

# <span id="page-6-0"></span>**Configuration**

Basic registration and configuration of the Twizy OVMS is basically the same as for the Tesla Roadster, except the **vehicle type** needs to be "RT" (for "Renault Twizy").

Follow the Tesla Roadster configuration guide. After "REGISTER" and "PASS", you should first send the "MODULE" command with the fourth argument set to "RT", for example:

MODULE <your-car-id> K SMSIP RT

This will activate the Twizy specific vehicle data processing and command extensions.

The module should now respond to the "VERSION" command like this:

OVMS Firmware version: 2.2.2/RT2.6/V2

This is the framework version, the vehicle type + version and the hardware version.

If you haven't done already, turn the Twizy on, so the module can read the diagnostic data from the CAN bus. **The Twizy CAN bus is available only while the car is on or charging.**

Now, send a "STAT?" SMS to the module. It should reply with the Twizy specific status message looking like this:

Not charging Full charge: 18 min. Range: 59 - 78 km SOC: 97.38% (50.00%..97.38%) ODO: 4437 km

Next, send a "GPS?" SMS to the module to query the current coordinates. Please note the module may need about a minute after setup as "RI" to get the first GPS fix.

# <span id="page-7-1"></span>**Twizy specific commands & capabilities**

The OVMS framework defines a common set of commands and capabilities originating at the Tesla Roadster implementation (see Tesla guide). As the framework currently evolves to cover any kind of vehicle, the commands and capabilities now become dynamic properties of the vehicle type.

Some common commands will have no effect on the Twizy, for example locking and unlocking the car. Some common diagnostic capabilities are "virtual" on the Twizy (derived), and some capabilities are unavailable.

The Twizy also changes some standard command behaviour and adds some new commands.

The Apps currently only provide a user interface for the standard capabilities but will support the vehicle specific configuration in the future. At the time writing, most Twizy specific functions need to be adressed by SMS, nevertheless the Apps still provide a nice UI for the standard functions.

(Todo: Feature support matrix)

# <span id="page-7-0"></span>**Overview of Twizy SMS commands**

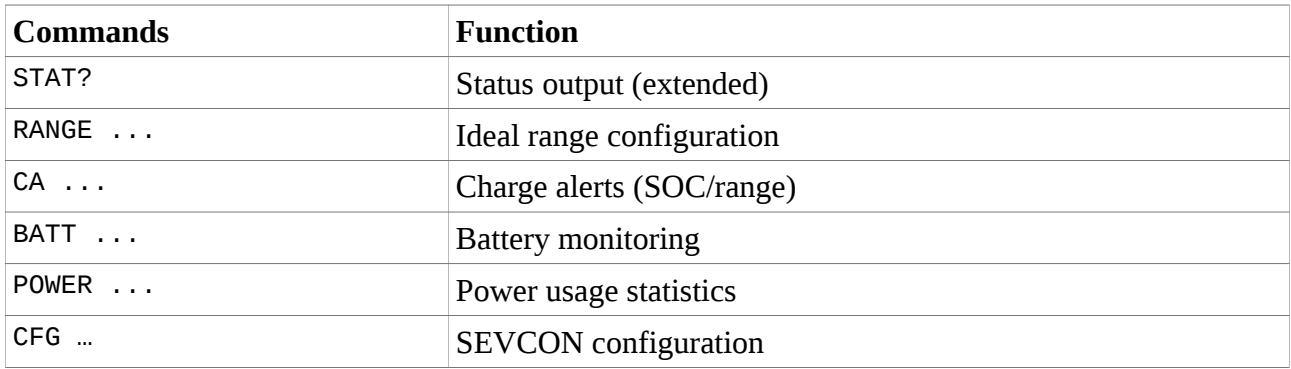

# <span id="page-8-0"></span>**Extended Status**

The Twizy includes the following information in the SMS command "STAT?" response as well as battery status text messages sent to the App:

- Charge state: one of
	- "Not charging"
	- "Charging"
	- "Charging Stopped" if charge was interrupted
	- "Charging, Topping off" if SOC is above charge alert or 94%
	- "Charging Done" if fully charged
- Charge power sum (Wh)
- Time estimation for full charge (minutes)
- Range (unit as configured)
- SOC (State of charge in %)
- Odometer (unit as configured)

Being able to rely on a charge working as planned is crucial. If charging is interrupted, the OVMS will automatically send the extended status message by SMS and/or IP (as configured). So you'll be informed immediately if some fuse blows or someone pulls the plug.

The status message will also be sent if charging starts after an interrupt, and when fully charged. You may also configure a minimum SOC alert (using standard FEATURE #9), and a charge alert for a sufficient range and/or SOC (see "Charge alerts").

## **Charge time estimation**

The SOC value of the Twizy (any Lithium SOC value to be precise) is a battery model based estimation and will be quite wrong sometimes (too low normally, especially on low temperatures). The Twizy recalibrates it's SOC to 100% when full charge is reached.

As the charge time estimation is designed to be on the safe side, times normally will be better by 5- 30 Minutes depending on the actual cell state and the amount of error in the Twizy estimation.

Due to the Lithium chemistry and battery pack structure (cell balancing), the charge speed is nearly linear up to  $\sim$ 94% SOC and much slower on the last  $\sim$ 6%. A typical charge curve looks like this:

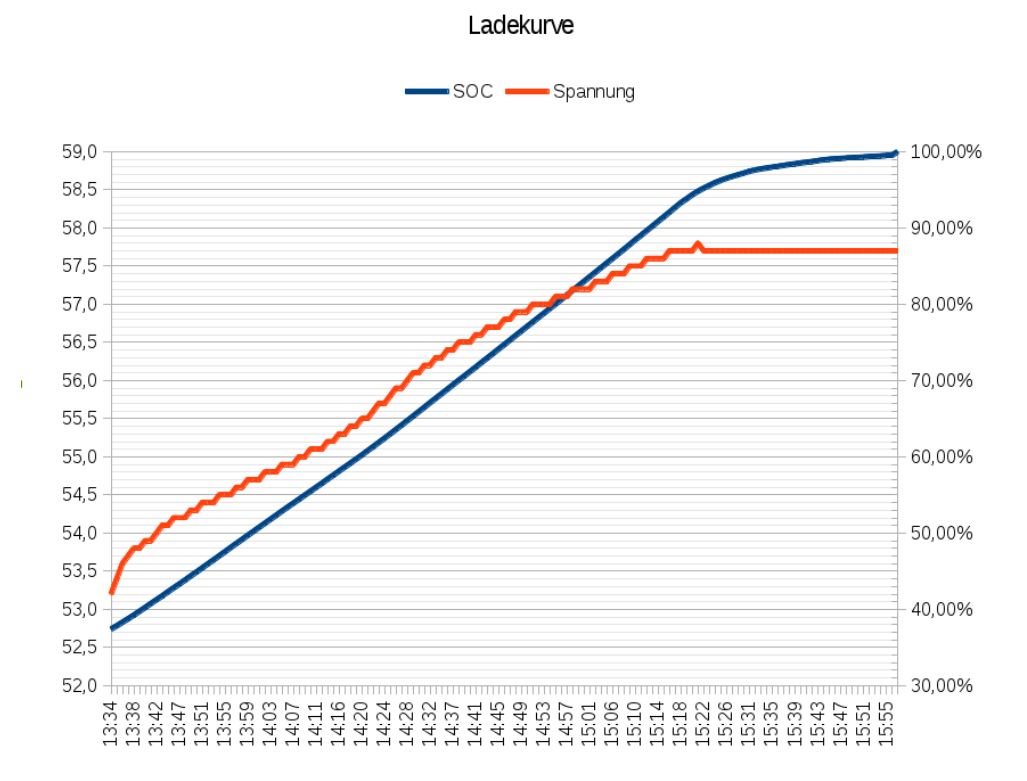

*(BTW: you can draw graphs like that by using the "RT-PWR-BattPack" records, see below!)*

Time estimation takes this non-linearity into account by dividing the charge process in two sections  $(0-94\% = 180$  minutes / 94-100% = 40 minutes).

Keep in mind: if you need the quickest possible intermediate charge, start with a warm battery and stop at or below 95%.

## **Range**

Range will include two values, an estimated and an ideal range. The ideal range is based on your max range configuration (see "Ideal range configuration"). Estimated range is based on the Twizy's own range estimation, which in turn is based on the last 3 km driving. This will be scaled up to the current SOC during charge, so will differ from the value, the Twizy will tell you on the next key-on (as that is a different Twizy estimation based on the last 150 km). As soon as you turn on the Twizy, the module will update it's estimation as well.

*Please note: The OVMS firmware internally stores odometer and range values in miles. Until that can be changed, you will occasionally see a 1 km difference between the range displayed in the dashboard and the OVMS outputs. This is due to the fact integer mile values do not provide enough precision to cover all possible km values. Conversion math has been tuned to minimize this error.*

## **SOC**

The SOC output includes the current SOC and the current SOC usage range (lowest & highest SOC). The SOC range reflects your last battery usage or charging cycle.

As mentioned above, the SOC is a model based estimation of the Twizy. So it's quite normal it will sometimes be wrong. To protect the battery from over-discharging, it will normally tend to show you a SOC lower than real. There's currently nothing the OVMS can do about that.

# <span id="page-10-1"></span>**Ideal range configuration**

The Twizy's range estimation is based on the energy use of the last 3 km driving, and it will drop faster on high usage than it will raise on low. So if you happen to have a hill climb at the beginning of your tour, the estimation will be completely wrong for a long time.

Most people don't change their driving style and routes frequently and will get about the same range from a full charge most of the time. So, using the OVMS, you can configure your personal maximum range to let the OVMS do a second "ideal" range estimation just on base of the current SOC.

Enter ranges in the unit configured (assumed " $K$ " =  $km$  here).

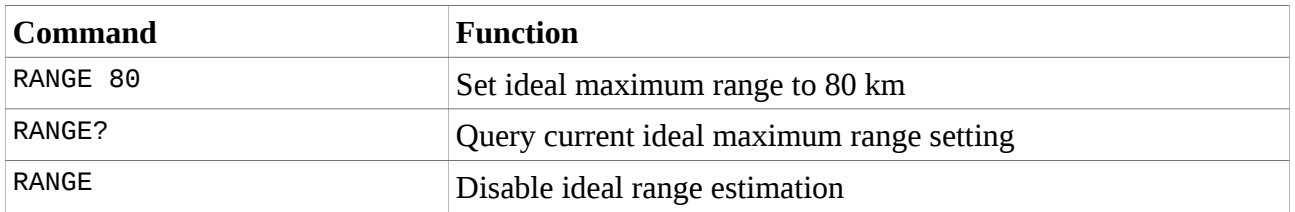

The range setting is stored in feature slot #12, so can also be queried by the OVMS "FEATURES?" command.

# <span id="page-10-0"></span>**Charge alerts**

If you need to wait for a charge to get somewhere (home for example), you can let the OVMS notify you as soon as a sufficient charge level has been reached.

Sufficient charge alerts can be triggered by a SOC value and/or by a range. If both triggers are set, it will use the first one reached.

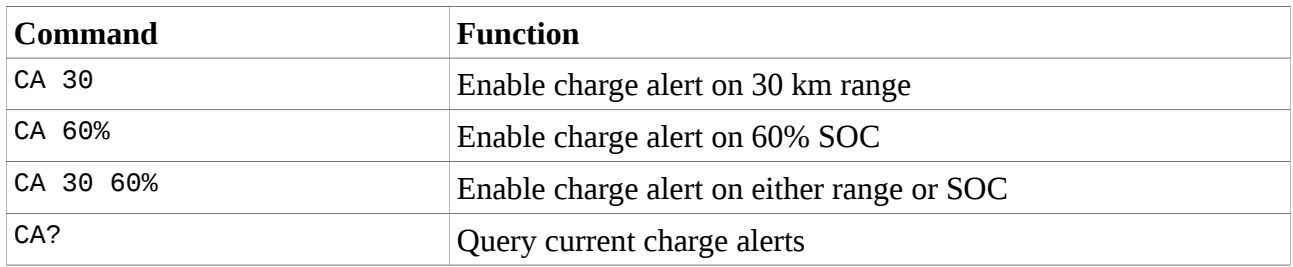

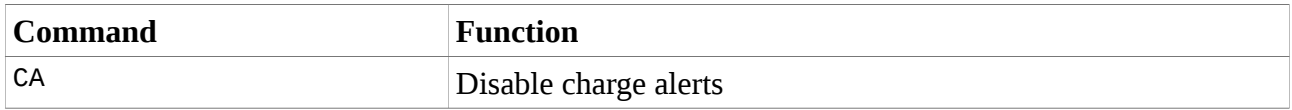

Range alerts will be triggered on ideal range reached. If you want to use the Twizy range estimation, disable the ideal range estimation for that charge.

All "CA" command responses includes a charge time estimation for the nearest alert threshold set as well as for a full charge.

Charge alert thresholds are stored in feature slots #10 (SOC) and #11 (range), so can also be queried by the OVMS "FEATURES?" command.

# <span id="page-11-0"></span>**Battery monitoring**

Although the battery is leased, it's health status still is of vital importance for us users. If you want to or need to rely on your car, you must be able to detect all signs of potential problems, before they become hazardous.

Fortunately, the Twizy BMS (battery management system) outputs some values on the CAN bus, so the OVMS can provide a little more insight about the battery status than just the SOC. Values currently identified on the CAN bus include cell voltages, pack voltages and cell module temperatures.

## **Some tech background**

The battery pack of the Twizy consists of 42 cells, arranged in 7 modules of 6 cells each. Within a module, cells are layed out 2S3P, that means there's a total series of 14 packs of 3 parallel cells each. Cell chemistry is supposed to be LiMn based, so each cell has a theoretical voltage range of about 2,5 - 4,3 V, nominal voltage around 3,6-3,7 V. Renault restricts the usable SOC window to maximize battery cycle life. Charging top voltage is 57,7 V for the pack  $= 4.12$  V per cell.

Important for good performance of a battery pack is that all cells in a serial configuration are at about the same voltage level and temperature. If a single cell drifts out of line in either direction, that's a sign of some possible defect.

Now there are 14 cell voltages and 7 module temperatures on the CAN bus, plus two pack voltages. So, what the OVMS can do to detect potential problems, is to monitor all cell voltages and temperatures, and to produce an alert if it detects a critical deviation. It also collects the maximum deviations from the mean values over a usage cycle and sends these statistics on SMS request as well as to the OVMS server for further analysis and evaluation.

The limits are, the 14 voltages are collective for 3 parallel cells each, and the 7 temperatures each cover a module of 6 cells. So we're not quite on the single cell level yet, but it's sufficient to detect critical situations.

## **Battery max power levels**

The Twizy BMS shapes the available maximum power levels for charging and discharging the battery pack depending on parameters like SOC and temperature. This info is sent on the CAN bus every 100 ms and read by the SEVCON (while driving), which in turn uses the limits to control maximum motor drive and recuperation power levels.

Typical Twizy power limit curves look like this:

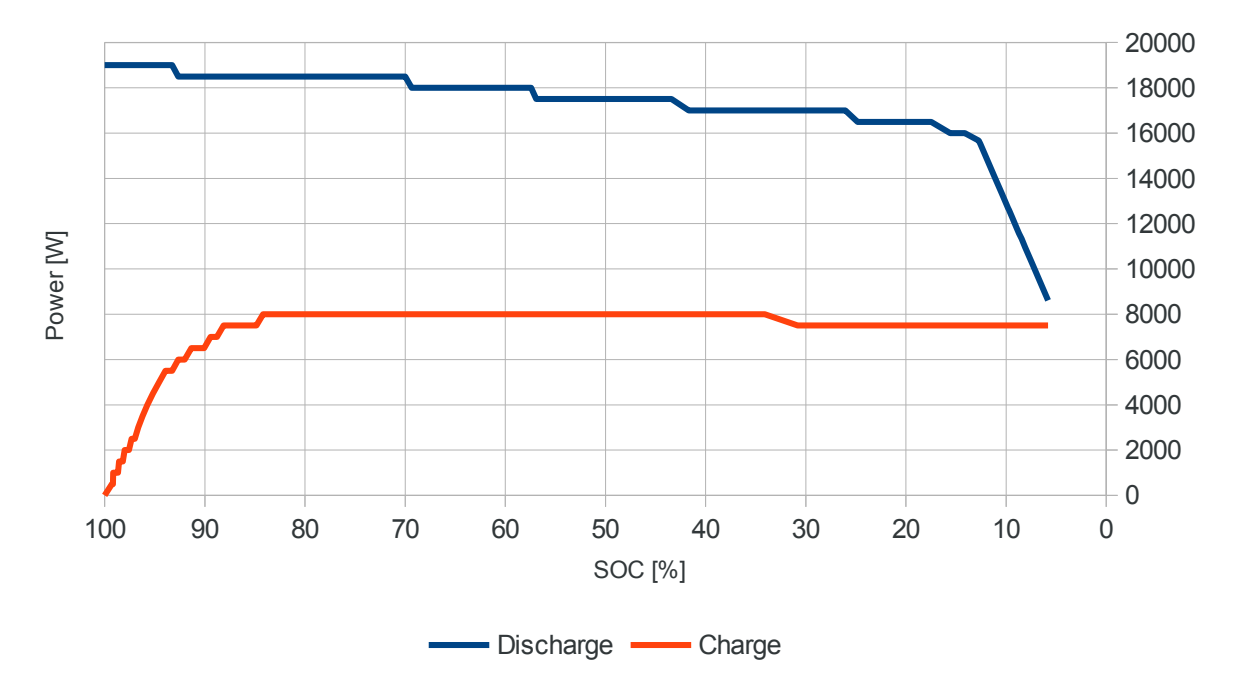

This graph additionally shows the default SEVCON linear drive power cutback below 15% SOC.

The **SEVCON** will limit **motor power** levels to the "motor peak electrical power" as configured in SDO 0x3813.23 which defaults to 18000 W. As you can see above, the battery will do 19000 W if fully charged and 18500 W above 70% SOC, so this may be a tuning option.

The SEVCON also cuts back recuperation at the upper and drive power at the lower SOC end. The **recuperation cutback** point is configured in SDO 0x2872.02 and defaults to -35 A (CFG WRITE needs this 16 bit encoded, so this is  $65536 - 35 = 65501$ ). 35 A is normally available below ~97% SOC (around 2000 W charge pwr / ~57.2 V battery voltage). If you set this to e.g. -20 A, you will get recuperation earlier. Take care not to overcharge your battery (i.e. if you live up a high hill...).

The **drive power cutback** is configurable as well. The default map begins cutback at 15% SOC with 100% power and ends at 0% SOC with 15% power left. That's more a psychological trick than a technical necessity, as the BMS itself will also lower the discharge power level to protect the battery. If you don't need the cutback you may change the map using CFG WRITE:

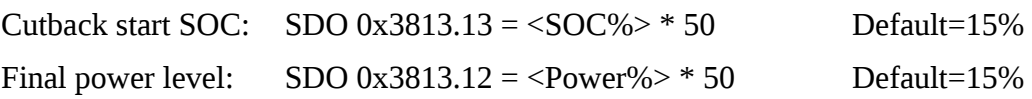

## **Using the battery monitor**

The battery monitoring needs no configuration. It's enabled by default and works automatically in the background and normally will only alert you about critical conditions.

Critical (=alert) conditions are:

- $-$  Single cell voltage offset from mean value  $>=$  30 mV
- $-$  Standard deviation of cell voltages  $>= 25$  mV
- $-$  Single module temperature offset from mean value  $>=$  3 °C
- Standard deviation of module temperatures  $> = 3$  °C

In addition to critical conditions, the monitoring will also set a "watch" flag if the voltage or temperate has an offset from the mean value that is higher than the current standard deviation of all cells / modules, or if the standard deviations higher than normal. You may want to keep an eye on these cells, if the deviations tend to raise over time, these may be the source of performance loss or even become the part that breaks.

Standard deviations are a measurement of the overall cell drift = overall pack health. A healthy pack will have a maximum voltage standard deviation of 5-10 mV and a maximum temperature standard deviation of 1-2 °C. Standard deviation "watch" status is triggered at voltage deviations from 15 mV and temperature deviations from 2 °C.

All battery statistics and alert flags are **automatically reset each time you start the Twizy**. So if an alert occurs, you can easily see if it was a temporary stress issue or if it persists with the next drives.

Remember, the CAN bus is offline while the car is switched off, so temperatures and voltages are not updated while the car is off. The last values read from the bus will be kept by the OVMS.

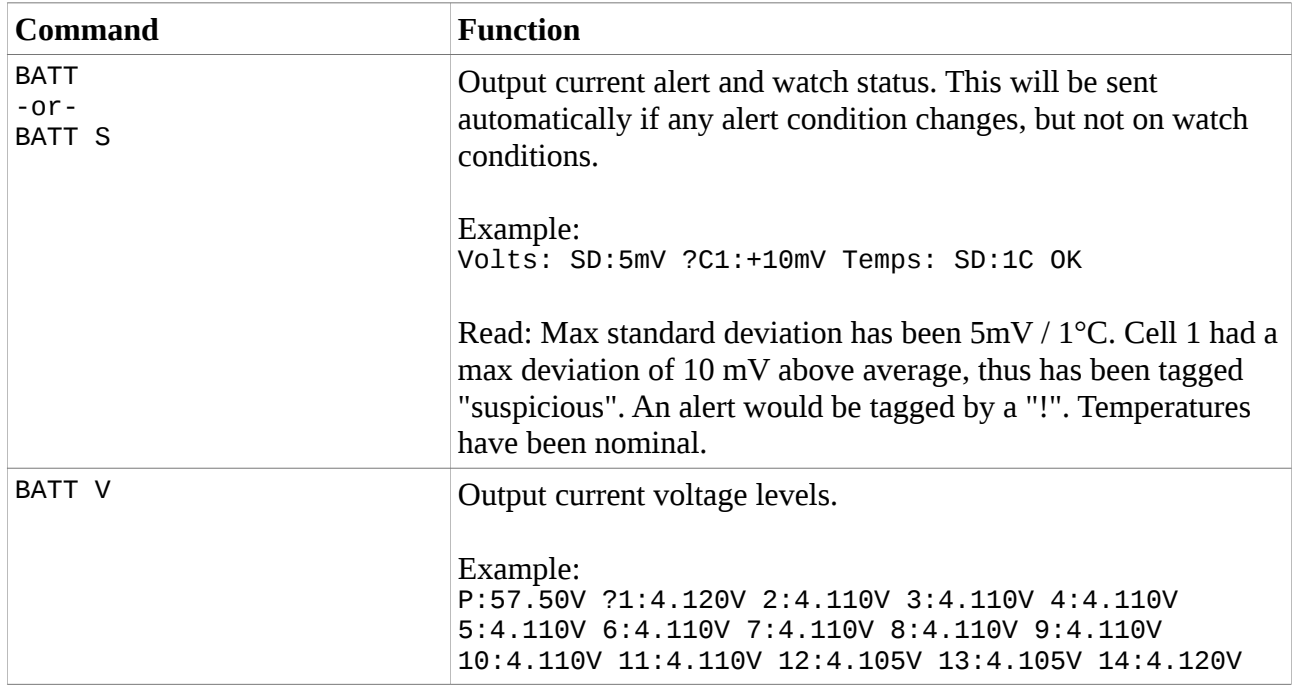

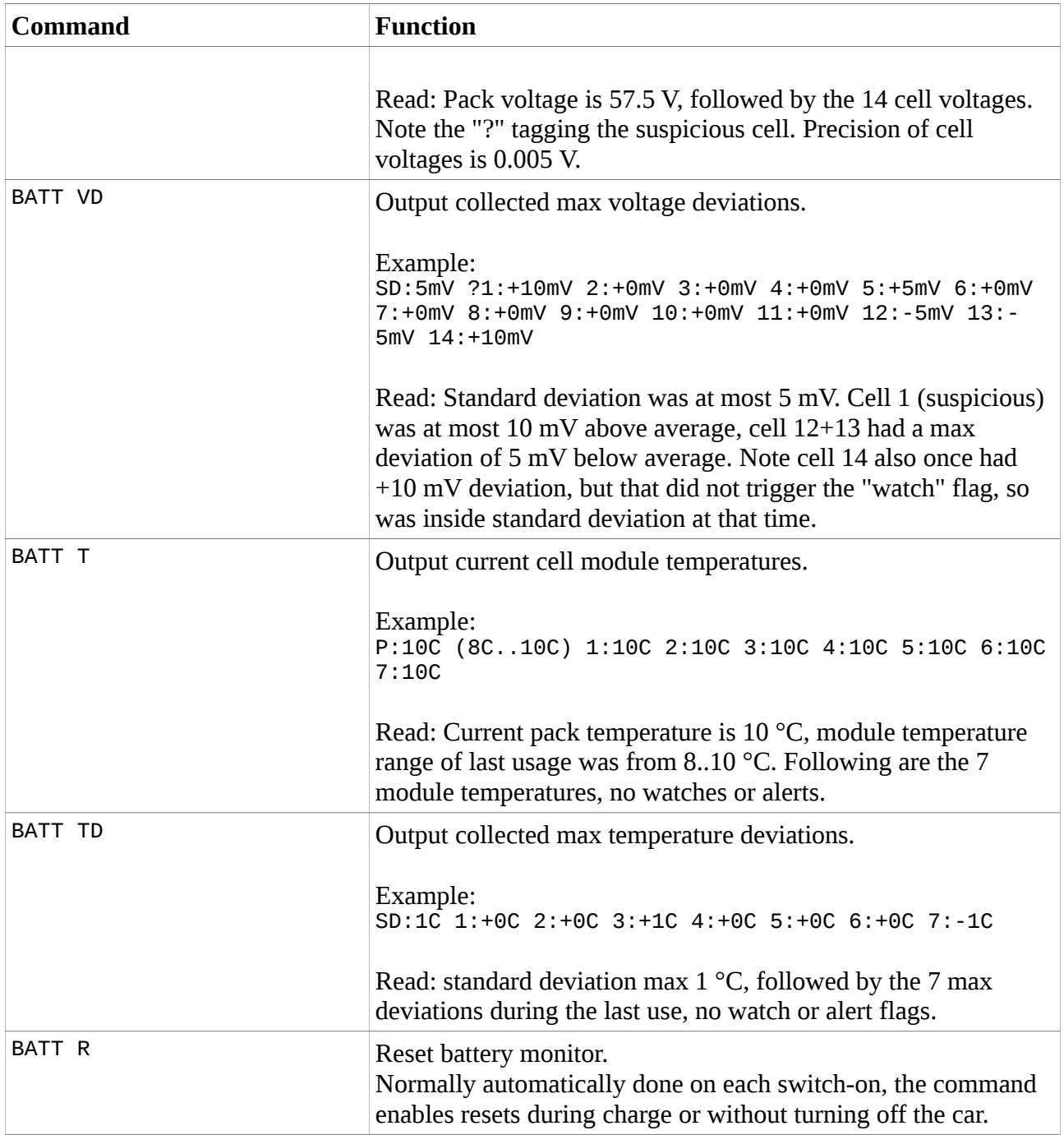

More details and log records may be queried from the OVMS server, using historical message records of types "RT-PWR-BattPack" and "RT-PWR-BattCell". See "Perl client" on how to retrieve these.

#### **Battery pack record format:**

RT-PWR-BattPack,<timestamp>,<packnr>,

 ,<nr\_of\_cells>,<cell\_startnr> ,<volt\_alertstatus>,<temp\_alertstatus> ,<soc>,<soc\_min>,<soc\_max> ,<volt\_act>,<volt\_act\_cellnom> ,<volt\_min>,<volt\_min\_cellnom> ,<volt\_max>,<volt\_max\_cellnom> ,<temp\_act>,<temp\_min>,<temp\_max> ,<cell\_volt\_stddev\_max>,<cmod\_temp\_stddev\_max> ,<max\_drive\_pwr>,<max\_recup\_pwr>

- "alertstatus" can be one of
	- $0 =$ unknown
	- $1 =$  nominal
	- $2 =$ watch
	- $< 3 =$  alert
	- $4 =$  failure
	- SOC values are in 1/100 %
		- SOC min+max reflect the current discharge/charge cycle
- Voltages are in  $1/100$  V; "cellnom" = nominal single cell voltage
	- ...except standard deviation maximum, which is in mV
- Temperatures are in <sup>o</sup>C
- Voltage and temperature min & max values are from the current use cycle (since last switchon)
- Max powers for drive (discharge) & recuperation (charge) are in W. Note: these are the Limits delivered by the BMS, the SEVCON may overlay some limits, see above.

#### Example:

```
RT-PWR-BattPack,2013-01-01 19:06:45,1,14,1
      ,2,1
      ,8612,8612,9698
      ,5610,400,5390,380,5740,410
      ,10,8,10
      ,5,1
```
(line breaks added for readability)

#### **Battery cell record format:**

```
RT-PWR-BattCell,<timestamp>,<cellnr>,<packnr>
         ,<volt_alertstatus>,<temp_alertstatus>,
         ,<volt_act>,<volt_min>,<volt_max>,<volt_maxdev>
         ,<temp_act>,<temp_min>,<temp_max>,<temp_maxdev>
```
- "alertstatus" is encoded as above (battery pack)
- Voltages are in mV (but Twizy sensor resolution is 5 mV)
- Temperatures are in °C
- "maxdev" = maximum deviations, these are signed to denote the direction

Example:

```
RT-PWR-BattCell,2013-01-01 19:06:45,1,1
      ,2,1
      ,4015,3865,4115,15
      ,10,8,10,1
```
(line breaks added for readability)

# <span id="page-16-0"></span>**Power usage statistics**

One of the things the Twizy lacks is a usable ecometer, to give you feedback on your driving style. The builtin ecometer (the four circles) is not very helpful in optimizing power usages.

The power statistics of the OVMS is a first attempt (read: work in progress) to provide some more detailed information about your power usage profile. It currently is limited to text message and server records, a graphical user interface needs to be implemented in the App.

Power statistics currently are collected in two categories, speed and level. The speed category is divided into three sections, constant speed, acceleration and deceleration. The level category is divided into two sections, up and down. In each section, used and gained (by recuperation) power will be collected separately.

Be aware, that level change detection depends on the GPS altitude. So, if GPS altitude is unavailable or inaccurate, so are level power usages.

Power sums are currently totals of Wh for the sections, collecting section track lengths is on the todo list. Until then you might consider correlating the GPS log with the power usage log.

New for V3.2.1 are speed and acceleration averages. These are only taken from driving phases, i.e. moving with at least 1 kph. A speed change of more than 1 kph per second is interpreted as an acceleration or deceleration phase.

Power statistics are currently reset when switching the Twizy on, and the report is sent after switching the Twizy off. No configuration is currently needed, statistics are enabled by default and will run in the background.

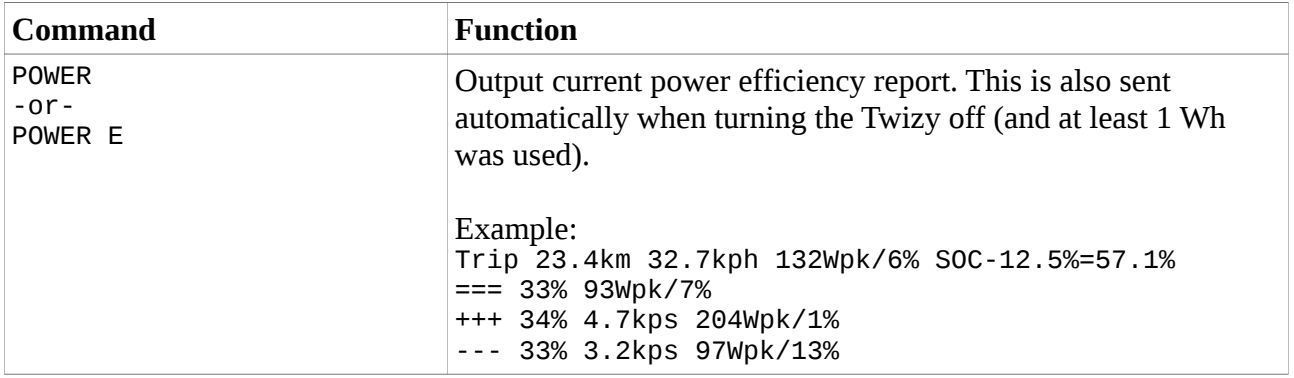

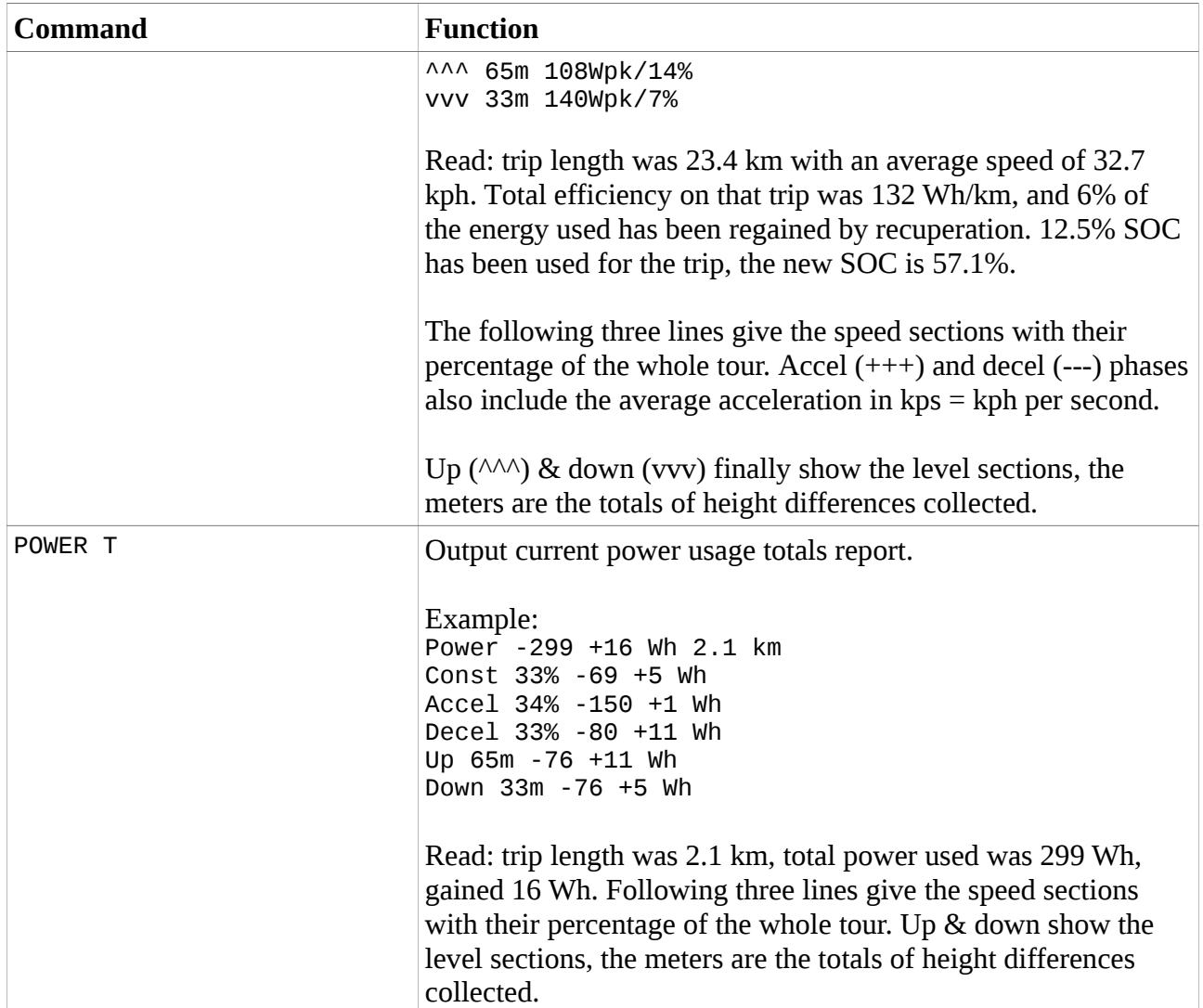

Besides text notification, the function will send power usage records to the OVMS server once per minute. The history message type is "RT-PWR-UsageStats", see "Perl client" on how to retrieve these from the server. Hold time is 24 hours.

Since Twizy release 3.1.3, another history message type "RT-PWR-Log" will be sent each time the car is switched off or a charge alert event occurs (i.e. charge done or stopped). You can build nice long term power usage statistics from these. The server is told to store these log entries for 365 days, but don't rely on that. The shell script "rt\_fetchdata.sh" will fetch these records as well.

#### **Power usage record format:**

```
RT-PWR-UsageStats,<timestamp>,0
  ,<speed_CONST_dist>,<speed_CONST_use>,<speed_CONST_rec>
  ,<speed_ACCEL_dist>,<speed_ACCEL_use>,<speed_ACCEL_rec>
  ,<speed_DECEL_dist>,<speed_DECEL_use>,<speed_DECEL_rec>
```
 ,<level\_UP\_dist>,<level\_UP\_hsum>,<level\_UP\_use>,<level\_UP\_rec> ,<level\_DOWN\_dist>,<level\_DOWN\_hsum>,<level\_DOWN\_use>,<level\_DOWN\_rec> ,<speed\_CONST\_cnt>,<speed\_CONST\_sum> ,<speed\_ACCEL\_cnt>,<speed\_ACCEL\_sum> ,<speed\_DECEL\_cnt>,<speed\_DECEL\_sum>

- All "use" and "rec" values are in internal integer representation, to convert to Wh divide by 22500.
- "dist" values represent distances driven, unit is  $1/10$  m on speed sections and 1 m on level sections
- "hsum" values are totals of height changes in meters
- Speed "cnt" are in 1/10 seconds, "sum" are 1/100 kph

Example:

```
RT-PWR-UsageStats,2013-01-14 11:41:42,0
      ,6947,1555358,101562
      ,7283,3371721,31364
      ,7108,1793290,236781
      ,600,65,1702762,246228
      ,510,33,1719996,116393
      ,...
```
(line breaks added for readability)

#### **Drive & charge power log record format:**

```
RT-PWR-Log,<timestamp>,0
  ,<OdometerKm>,<Latitude>,<Longitude>,<Altitude>
  ,<ChargeState>,<ParkTimeMin>
  ,<SOC>,<SOCMin>,<SOCMax>
  ,<PowerUseWh>,<PowerRecWh>,<DistanceDriven>
  ,<RangeEstimKm>,<RangeIdealKm>
  ,<BatteryVolt>,<BatteryVoltMin>,<BatteryVoltMax>
  ,<BatteryTemp>,<BatteryTempMin>,<BatteryTempMax>
  ,<MotorTemp>,<PEMTemp>,
  ,<TripLengthKm>,<TripSOCUsage>
  ,<TripAvgSpeedKph>,<TripAvgAccelKps>,<TripAvgDecelKps>
```
- ChargeState: 0=not charging, 1=charging, 2=top off, 4=done, 21=stopped charging
- Charging power will be logged in PowerRecWh

Example:

```
RT-PWR-Log,2014-01-26 18:29:28,0,
      13365.22,51.257704,7.160899,201,
      4,113,
      100.00,32.08,100.00,
      0,4536,0,
      64,80,
```
57.8,49.9,57.8, 21,6,22, 27,44 ...

(line breaks added for readability)

Note: the parking timer is not accurate – if you need more accuracy, use the timestamps.

# <span id="page-20-0"></span>**SEVCON controller access & configuration**

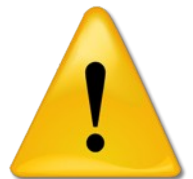

**Warning!** *USING THIS CAN VOID YOUR RENAULT WARRANTY! USING THIS CAN BREAK YOUR TWIZY! USING THIS CAN MAKE YOUR TWIZY ILLEGAL FOR PUBLIC ROADS! HIGHLY EXPERIMENTAL FEATURE!*

**Legal disclaimer: by using the OVMS you agree to do so completely on your own risk. Being a hobbyist project, the OVMS has no means to test configuration changes on multiple vehicles or performance situations. A change that seems usable on one Twizy can completely break another one. All configuration changes can lead to losing your public roads allowance.**

Ok, you've been warned.

The Twizy motor controller is a **SEVCON Gen4™**, a masterpiece of current AC controller technology:

http://www.sevcon.com/ac-controllers/gen4%E2%84%A2.aspx

The Twizy motor is a **Letrica** (former Iskra) AC induction motor with max output 13 kW, rated torque 57 Nm and rated speed at 2.100 rpm.

*Please note: all values mentioned in this document refer to the Twizy 80 if not explicitly named. The Twizy 45 has other limits, see spreadsheet "Twizy-Limits".*

The controller can be configured using the standard SEVCON DVT (or older DriveWizard) software package or any CANopen configuration/monitoring software and a standard CAN bus controller... oh, or using the OVMS of course ;-)

To be able to make a complete **backup of your controller configuration**, you currently need to use the SEVCON DVT software. The OVMS cannot store a backup due to lack of memory.

There are two command classes, low level and macro.

If you want to dig deep, please read the Gen4 Product Manual first to understand the basic principles of operation and features of the controller. Especially chapters 5 (System design) and 6 (Configuration) will provide valuable information. You should also read through the DVT software manuals and help system.

If you're in a hurry, the OVMS provides some useful macro commands for the most common basic configuration tweaks. These *should* need no backup as they provide "reset" commands – **but you never know**.

## **Some technical background**

#### *Current*

Technical limitations apply especially on the battery and motor current levels.

Battery current needs to be limited to ensure a long life. Lithium batteries are especially endangered by high charging currents under low temperature conditions, this can lead to irreversable downgrading due to plating of metallic lithium on the anode. Healthy limits for Lithium type batteries normally are 2C continuous for discharging, 0.5C continuous for charging. 2C means 2 times the capacity of the battery. Continuous means over a time period of several minutes or hours. Short peaks can be higher without damage, but we don't know much about the Twizy battery capabilities here.

An AC motor will produce constant torque from constant current up to the rated speed (RPM), at which is also will output the rated maximum power. From this RPM point upwards, the current needs to be scaled down following the speed/torque curve of the motor to not exceed the rated maximum power.

Rated stator / phase current for the motor is 175 A (rms), this can be found in the motor nameplate SDO 0x4640.02 and the motor configuration SDO 0x4641.07. The maximum stator current is configured to 450 A (rms) (0x4641.02), this is assumed to be the sum for all three phases and fits the SEVCON controller type (G4845).

The Twizy motor is rated for a maximum of 13 kW mechanical output, the maximum electrical power to feed into it or get from it can be **18 kW**. This value can be found in the SEVCON configuration at SDO 0x3813.23 "Motor peak power" and at SDO 0x2870.06 "Maximum battery discharge power".

The battery pack is sized at 7.3 kWh capacity (6.1 kWh usable), so 18 kW is  $\sim$ 2.5C and translates to  $\sim$ 313 A at the maximum pack voltage of 57,5 V. Not surprising, SDO 0x4623.02 "Maximum battery discharge current" is configured to 314 A.

The battery charging limit default is set to **2.5 kW** (SDO 0x2870.07) and 43 A (SDO 0x4623.01). This is supposed to be a safety limit for recuperation, but it seems the SEVCON will allow a bit more for a short period of time.

So, these are the current limits of the motor, controller and battery, and you normally should not try to raise these configuration items or exceed these currents, otherwise you'll risk your components. As there should normally be no need to change these, there is no macro command to do so. Just keep in mind there are safety limits at work even if you raise every macro parameter to max.

### *Speed*

The speed limit serves two purposes: to protect the gear box and to protect the driver (you!).

The gear box *seems* to be bad, it is very loud and sounds out of the box broken. Word of mouth is it's been used on other vehicles (i.e. the german Hotzenblitz) and not as poor quality as it sounds.

For the driver protection, it should be obvious that the Twizy gets the harder to control the faster it goes. After all this is a very light, very small vehicle with small wheels and poor aerodynamics.

Strong side wind is an issue at 80 kph already, especially if you're using addon windows. Bad roads can make the Twizy jump. Now imagine a jumping Twizy at 100 kph... not funny.

Of course the motor power limits the maximum speed as well, even if you also raise the torque level, an aerodynamically unmodified Twizy will run into it's power limitations finally at ~110 kph. The SEVCON's severe overspeed fault level is set to 11000 rpm  $= \sim 121$  kph, but that does not seem to be reachable without a long steep downhill passage. Nevertheless, the macro commands will use an upper limit of 10.900 rpm for all overspeed limits and an upper limit of 10.000 rpm for the forward speed.

See below for necessary changes to the power map.

### *Torque*

Higher torque means stronger acceleration and is especially useful when starting on a steep incline.

Using a higher torque results in higher battery and controller currents and higher load on the gear box. Currents should (?) be limited to the safety frame defined by the basic controller configuration and capabilities, the gear box is on it's own.

Of course, higher currents will also mean higher temperatures for all components, this may be an issue for hot climate conditions. All component temperatures are monitored, critical temperatures will result in power cutback, but you should keep an eye on the OVMS temperature readings when experimenting.

The Twizy motor has a rated torque of 57 Nm at 2100 rpm. Interestingly, only 55 Nm are configured usable by default in the SEVCON (0x6076 and points 1+2 in the torque/speed map at 0x4611), while the flux map (0x4610) is defined up to 70.125 Nm. The flux map also defines maximum magnetising currents to be 149 A at 55 Nm and just  $+7$  A (156 A) at 70 Nm.

So it seems the motor should safely be capable of producing 70 Nm (not continuous of course!) but has been limited to 55 Nm, possibly because the controller is rated for 450 A, so 3 x 149 A keeps just below that point while 3 x 156 A will exceed this by 18 A or 4%. The controller will do short boosts up to 540 A, and the motor is specified for 175 A max phase current. So none of these limits should be exceeded by 70 Nm, but temperatures will rise fast at this current level.

70 Nm at 2100 rpm equals a mechanical output of  $\sim$ 15.4 kW. This would be  $\sim$ 18% above the motor's rated output, so the power map will be adjusted (see below). Electrical input depends on the actual load situation, but we can assume the controller will limit the power according to the controller and battery current limits, so the full 70 Nm will probably not be available in every load (and temperature) situation.

#### *Power map / torque curve*

The power map relates the available torque level to the motor speed. An AC motor will produce constant torque up to the point of maximum power, from which on the torque needs to be scaled down to maintain the power limit.

Physically there are basically three parameters for the map: maximum speed, maximum torque and maximum mechanical power. There may also be an influence of nonlinearity of the motor efficiency, i.e. if the motor needs nonlinear power input to produce mechanical output depending on the speed.

To be able to produce a new power map closely resembling the original one and to enable maximum flexibility for configuration, the POWER command allows to specify separate maximum power levels for the beginning (low speed) and end (high speed) of the constant power range.

I have included a spreadsheet document called "Twizy Powermap Calculator" which produces a power map from the four main parameters, which may be entered as needed by the CFG command. The sheet includes the original Twizy power map and allows to compare both.

You may use the sheet to test the effects of speed, torque and power tweaks before applying them. Here's an example comparing the original map to one for 90 kph, 120% torque and power ranging from 100% to 110%:

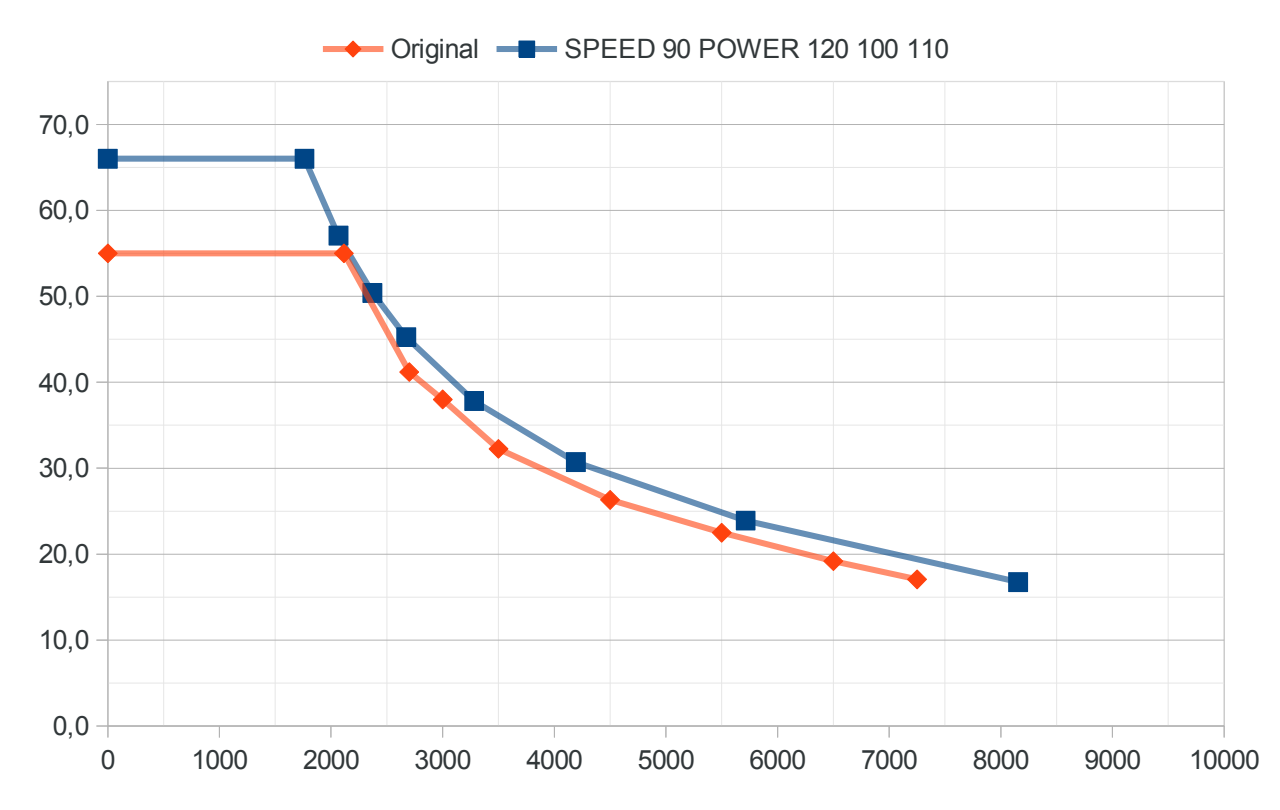

The original power map of the Twizy cuts back torque in the rpm range up to  $\sim 61$  kph. It contains a nonlinearity, but one that does not look natural: if you take a look at 2700 and 3000 rpm, these do not fit into the overall curve, even if considering efficiency nonlinearity. Also, the mechanical power at the original turning point of 2115 rpm is 12.2 kW instead of the 13 kW. 13 kW will only be available from 5500 rpm upwards.

In order to adapt to the user speed & power configuration, the original power map will thus not just be scaled but replaced based on the physical calculations you can see in the spreadsheet. This will result in a slightly smoother curve and slightly more power in the speed range from  $\sim$ 23 to  $\sim$ 61 kph, even if you change just one parameter. On setting all three parameters back to default, the original map will be restored.

The three power command parameters are scaled to 100% = default value.

The command will fill missing parameters from those given for convenience, so a "CFG POWER 110" will raise **all three** levels to 110%. The torque maximum is effectively limited to 128% = 70.125 Nm (but can be given as 130 for convenience).

By raising just speed and/or torque you can get a map that still stays within the 13000 W mechanical power limit, so the motor will stay within the standard limits.

#### **If you raise the max power output levels, this will allow overloading the motor (and possibly the controller), be sure to understand the implications before doing so.**

The power output max values of 130% are more theoretical ones, nothing I would be willing to test on my Twizy without a spare motor and controller in my backyard.

#### *Drive and recuperation levels & torque/speed maps*

Default drive level is 100% (of the available power), the main tweak here is lowering the level to increase economy / range or adapt to bad road conditions.

Default recuperation levels are rather low at 18% for both neutral and foot braking modes.

For each of the three situations "driving", "neutral braking" and "foot braking", the SEVON uses both a speed lookup map and the maximum level limit to determine how much of the the actually technically available power will be used at a given speed.

The controller will first consult the drive mode specific torque map. Each of the three maps contains four speed reference points at (by default)  $\sim$ 33,  $\sim$ 39,  $\sim$ 50 and  $\sim$ 66 kph. The power level will be interpolated for the current speed, then multiplied with the maximum level.

The default drive mode map does no limiting by speed, full power is available at every speed.

The default neutral and footbraking mode maps will limit recuperation power for higher speeds:

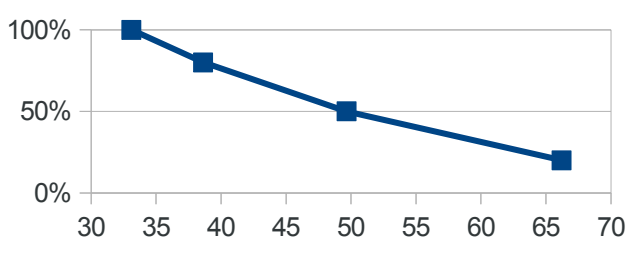

The default power levels are 100 / 80 / 50 / 20 for 33 / 39 / 50 / 66 kph respectively.

So the default recuperation of  $\sim$ 18% will only be available below 33 kph, at 50 kph this will  $70$  be scaled down to ~9%, and above 66 kph the recuperation gets down to  $\sim$ 3.6%.

If you raise the overall recuperation level, the maps will provide the means to shape recuperation strength by speed and seemlessly integrate with braking. For example:

CFG RECUP 18 40 CFG TSMAP B 80 100 60 40

This will raise braking recuperation to 40% but scale the strength down for low speeds. The effect is an electrical brake booster that integrates smoothly at every speed. If you want to fine tune the curve to your torque profile, you can extend any or all of the four percentages by speed coordinates in kph like this:

CFG TSMAP B 80@20 100 60 40@80

This would move the first 80% point from the default 33 to 20 kph and the last 40% point from 66 to 80 kph.

If you want recuperation free coasting on the highway, just set the 4th level in map "N" to 0.

The drive mode map can also lead to interesting changes in the driving character of the Twizy, especially if combined with higher peak torque. You can for example reshape the torque curve to cut down power in low speed and simulate a "boost" for higher speeds. Of course, this can also be used to optimize range.

I have included a spreadsheet called "Torque Speed Profiles" containing some first examples. It can be used to design new profiles as well, please share your creations with the community.

Please note: currently, the TSMAP macro command will not change the speeds, just the levels. Also be aware that a change of your power configuration will also affect the TSMAP effects, as the map effects are relative to the available power & torque.

Be aware of these caveats on raising the recuperation levels:

- 1. High recuperation means high charging currents, which can lead to battery degradation in very cold environments. The battery charging power limits apply, but if you own your Twizy battery, consider setting the recuperation even below 18% in winter. This can also lead to a more stable drive (recuperation can be bad on slippery roads).
- 2. High recuperation in neutral braking will irritate the driver behind you. The Twizy does not let the SEVCON control the brake lights, so you'll be slowing down rapidly without any signal to the car following you. Consider only raising the braking recuperation level.
- 3. Footbraking detection may need firm pedal pressure, depending on how sensible your Twizy brake pedal reacts.

#### *Ramps and smoothing*

These control how the SEVCON shapes the actual torque curve depending on the driver input (throttle and brake pedals).

Higher ramp levels mean faster changes. Lower smoothing means less leveling out.

The first ramp parameter ("start") is mapped to the gear box oscillation damping ramp. It depends on your gear box quality how high you can set this.

The rpm change limits for all ramps can be set using the RAMPL command. Default ramp limits are 6000 rpm/s for both acceleration and deceleration, which translates to 30% of the valid range. 100% will primarily affect intermediate accelerations and decelerations.

Note: even if you set the start and accel level to 100% there still is a short start delay. The source of this delay needs to be identified yet, current candidates are the maximum rpm change per second (0x2920.15) or some throttle pedal signal smoothing (0x3814). There's also a battery current ramp that could apply.

## *Twizy 45*

The OVMS firmware reads the controller type on every login and automatically uses the appropriate parameter defaults. This means you can plug a T80 OVMS module into a T45 any time, and vice versa. Caveat: if you upgrade your T45 to a G4845, the OVMS will think this is a Twizy 80 – this will not work without modifications.

All values mentioned above refer to the Twizy 80. The Twizy 45 limits are lower, see spreadsheet "Twizy-Limits" and "Twizy-SDO-List" for details. In short:

- maximum battery discharge power is 10.5 kW (T80: 18 kW)
- maximum configurable speed is 78 kph
- maximum torque will be at  $111\% = 36$  Nm (default: 32.5 Nm)
- power levels of 130% can be configured, but watch temperatures! Default max power is ~7650 W = ~191% of continuous specs. 130% will raise this to ~9950 W = ~249% – the battery limit will probably cut this down.
- default recuperation levels are 21% (instead of 18%, maybe due to the lower torque)
- default ramps are 3% for start and 21% for acceleration (T80: 4% & 25%)
- TSMAP points are at the same speeds (except drive map, which may be a config error)

Note: the "Twizy-Powermap-Calculator" also contains a Twizy 45 sheet.

## **Macro commands**

**ATT: all macro commands are currently designed for the 80 kph version of the Twizy only!**  You may try using the low level commands (see below) on the Twizy 45, if you know what you're doing.

Generally, you should have your "Plan B" ready before tweaking. **If you break your OVMS in the middle of a config session, you will need some other way to login to the SEVCON and switch it back to operational!**

**Reminder:** you need to enable CAN write access (feature #15) first, and you may need to clear bit 2 (value=4) in the car bits (feature #14) if you want to get the CFG results.

#### **Example session:**

- **1.** Set speed limit to 90 kph, keep default warning @89 kph: CFG SPEED 90
- **2.** Set max torque level to 110% = 60.5 Nm, keep max power levels at default: CFG POWER 110 100
- **3.** Set max recuperation to 25% on neutral and 40% on braking: CFG RECUP 25 40
- **4.** Set torque @ 66 kph to 25% in neutral and braking mode: CFG TSMAP NB 100 80 50 25
- **5.** Set start and acceleration ramps to max speed, keep defaults for rest: CFG RAMPS 100 100
- **6.** Set ramp smoothing to minimum: CFG SMOOTH 0

#### **Example #2: Twizy 45 emulator**

- **1.** Set speed limit to 45 kph: CFG SPEED 45
- 2. Set all power levels to 59% = 32.5 Nm / 7.65 kW: CFG POWER 59

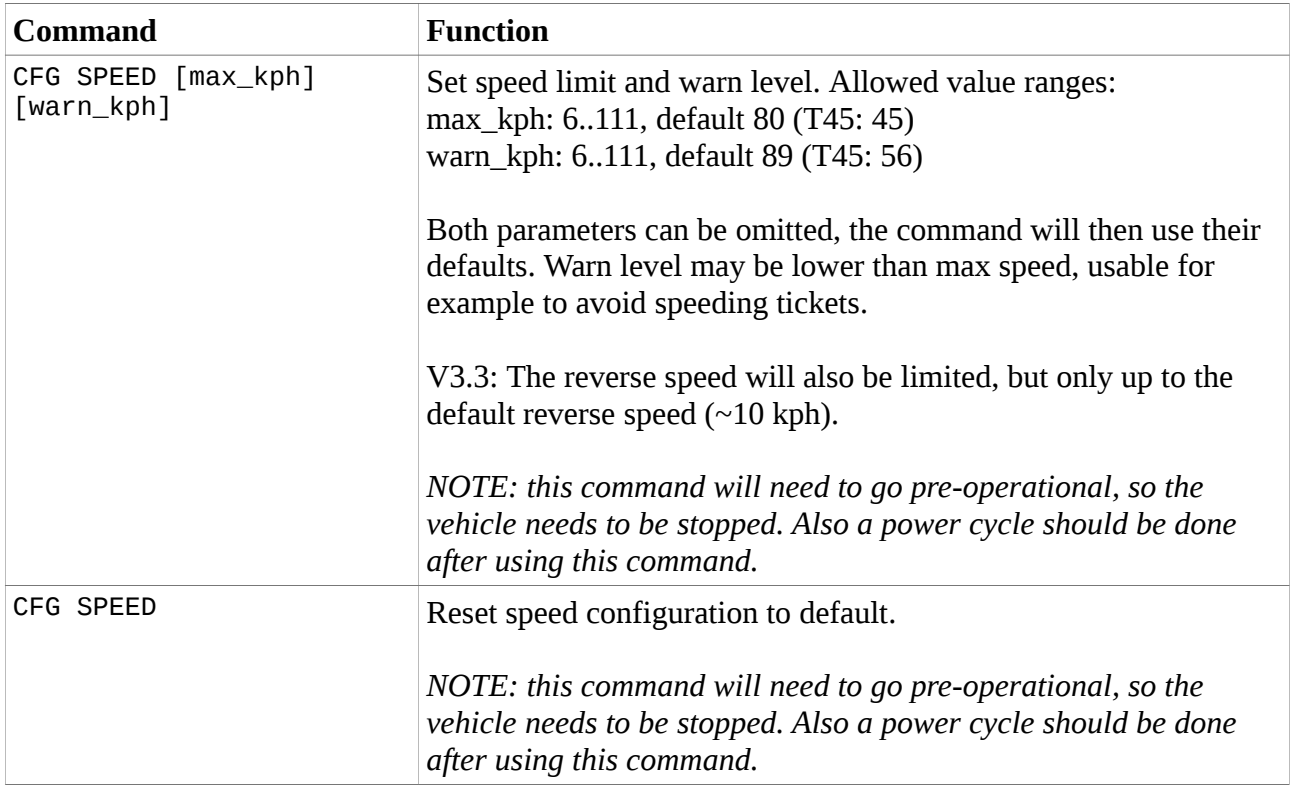

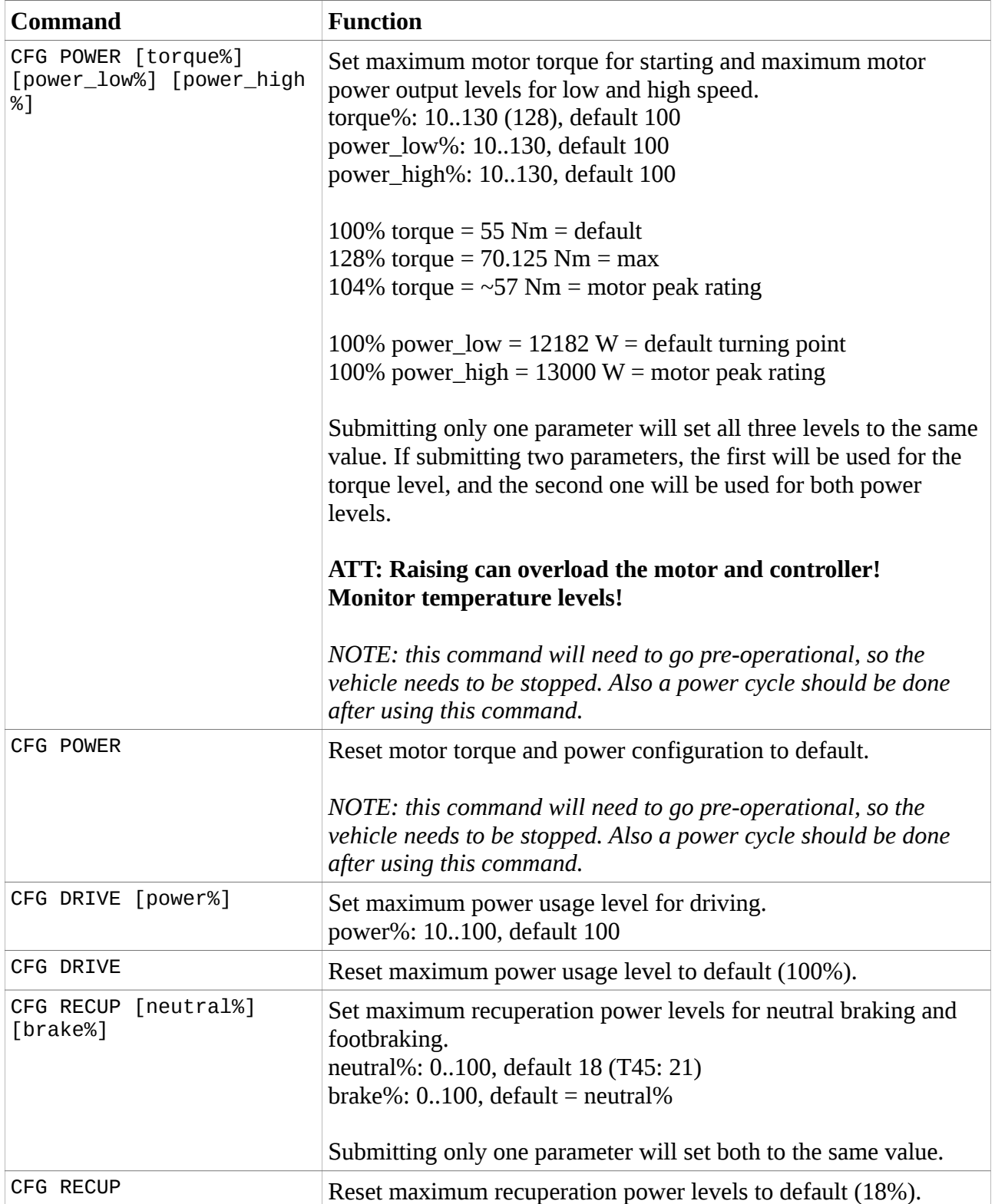

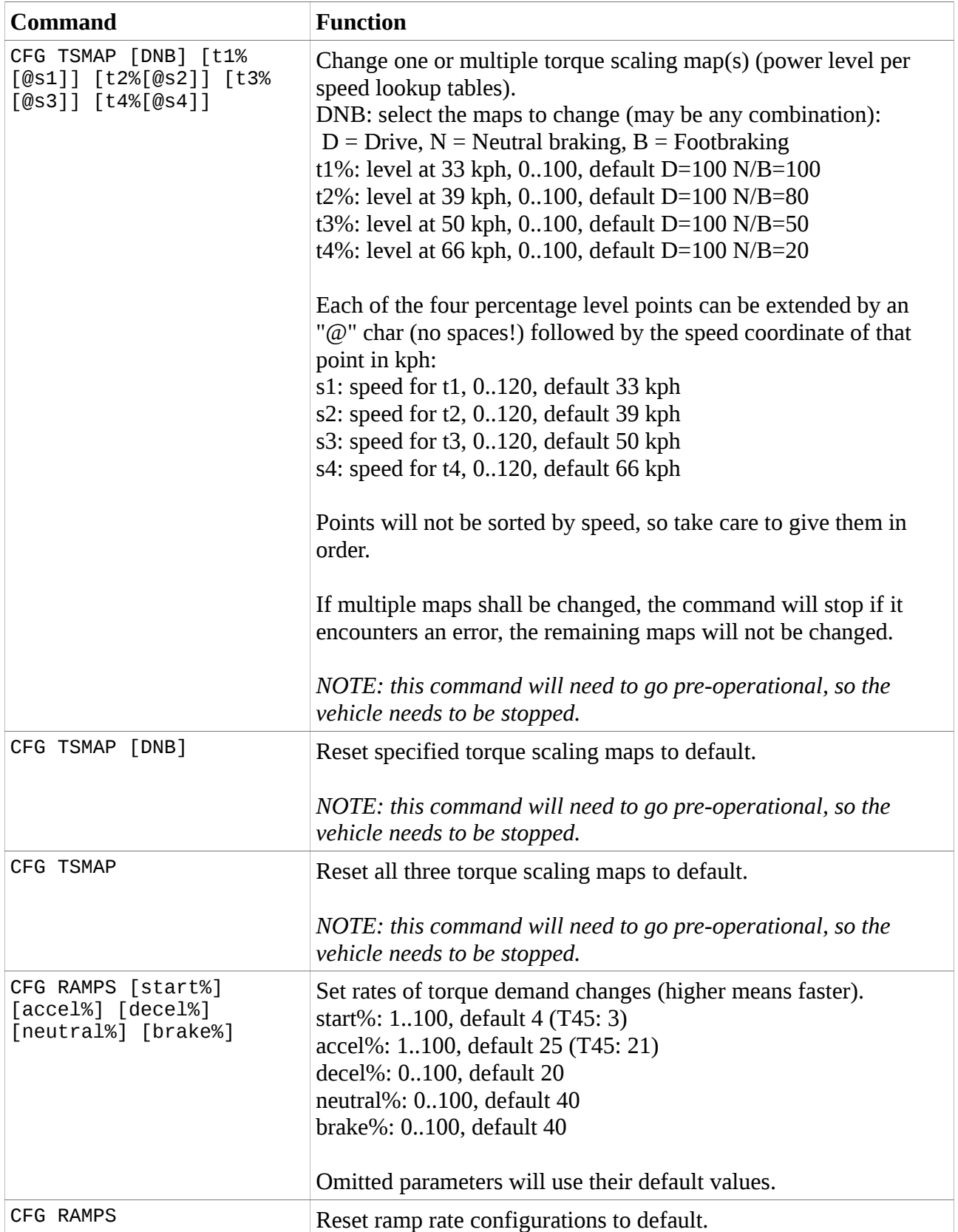

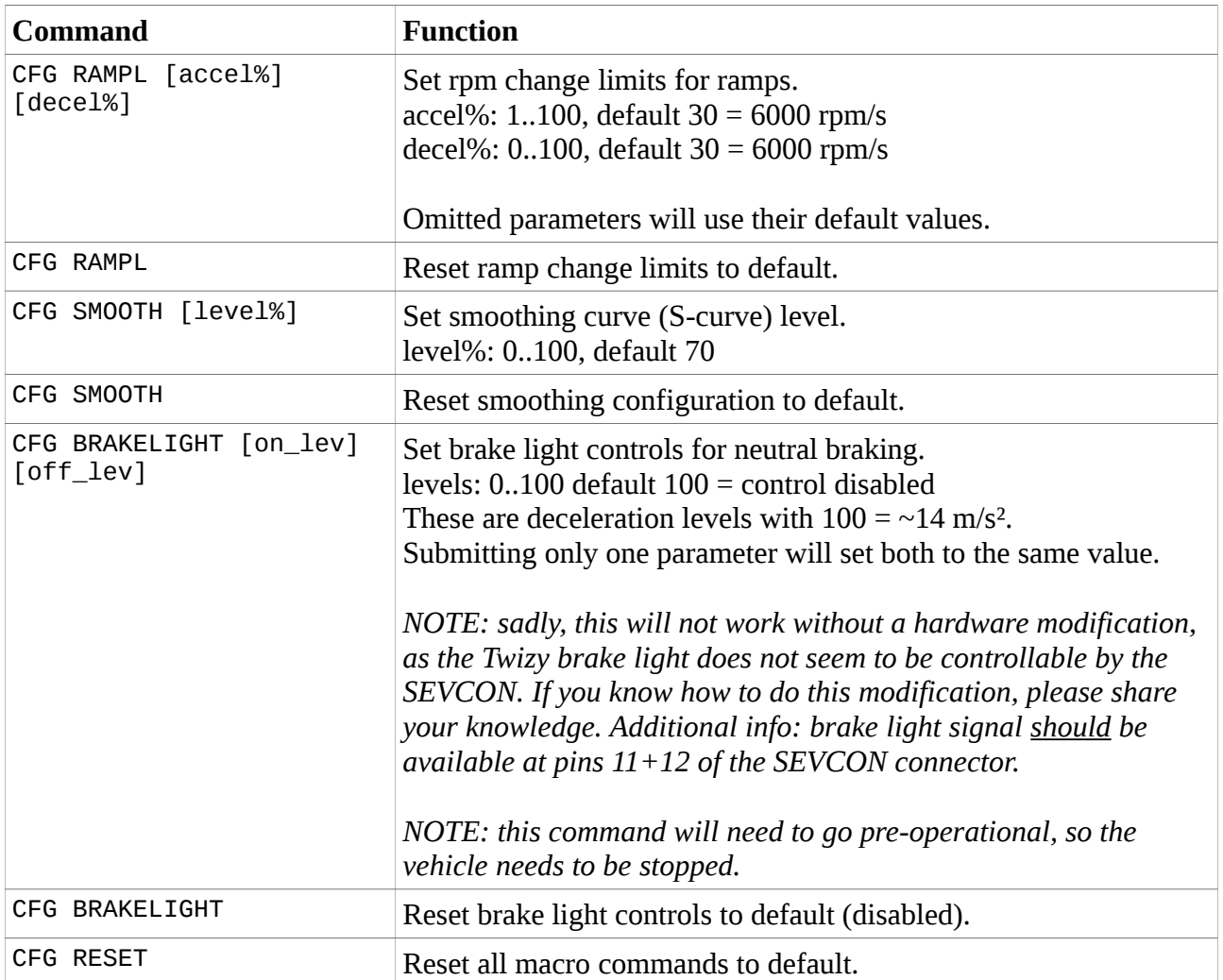

## **Errors**

Error codes 0x003n indicate command parameter #n is outside it's valid range, please check the command description before retrying. Pay attention to wrong characters or misplaced spaces.

For other errors, especially cryptic hexadecimal things: **Don't panic**.

- 1. **Issue the last command again**.
- 2. If that doesn't help do a power cycle without entering "GO", wait for 10-15 seconds, then try again.

Most errors occur from the SEVCON being too busy at the moment to react to some SDO read/write request (timeout). The command then stops execution. Timeouts occur more often if the Twizy is in "GO" state.

## **STOP lamp (pre-operational state)**

Some macro commands (i.e. SPEED and POWER) need to enter the so-called pre-operational state of the controller. The macro commands will try to switch states automatically but sometimes this can fail.

Pre-operational state is signaled by three beeps, the STOP lamp and the LCD battery warning symbol, the Twizy will not react to key presses. You can go back to operational state

- either by sending the CFG OP command
- or by just switching the Twizy off and on again and waiting for  $\sim$ 10 seconds.

On switch-on, the OVMS will check if the Twizy is still in pre-operational state and will automatically switch back to operational if needed.

## **CFG RESET without network connectivity**

To manually issue a CFG RESET command, do these steps:

- 1. Switch off the Twizy
- 2. Switch on to first state (before "GO")
- 3. Press "D" or "R" three times ...and don't forget to say "there's no place like home" ;-)
- 4. Wait 5 seconds, then switch off the Twizy and start as usual.

If the OVMS still has connectivity, it will send the RESET result by SMS.

If the RESET command fails (i.e. timeout or CAN access problems), you can try again without switching off the Twizy.

## **Profile management**

While there are three driving profiles in the SEVCON, the OVMS does not use them. This is due to two limitations: a) the SEVCON profiles only cover a subset of the parameters controllable by the OVMS (i.e. no torque/power modifications), and b) you need to modify your Twizy to connect a profile switch to the SEVCON.

The OVMS can store up to three custom profile configurations (slots #1 - #3) as persistent parameters (EEPROM). Slot #0 is virtual and represents the Twizy factory default configuration.

The profile storage covers all macro command parameters. The last profile selection is also stored persistently, so the OVMS will retain your complete profile setup over power loss.

Macro commands modify the working set configuration in RAM. To save the working set, issue a "CFG SAVE", to switch to another profile, issue a "CFG LOAD" or push the corresponding button on your console (see below).

Profile switching is divided into two parts:

- 1. Standard "user mode" changes: DRIVE, RECUP, RAMPS, SMOOTH
- 2. Pre-operational "config mode" changes: SPEED, POWER, TSMAP, BRAKELIGHT

User mode changes can be applied any time, also during driving (as with the SEVCON builtin profiles).

The changes requiring pre-op mode will only be done if the Twizy is stopped (not moving) and not in "GO" mode, so you need to do a power cycle before these can take effect.

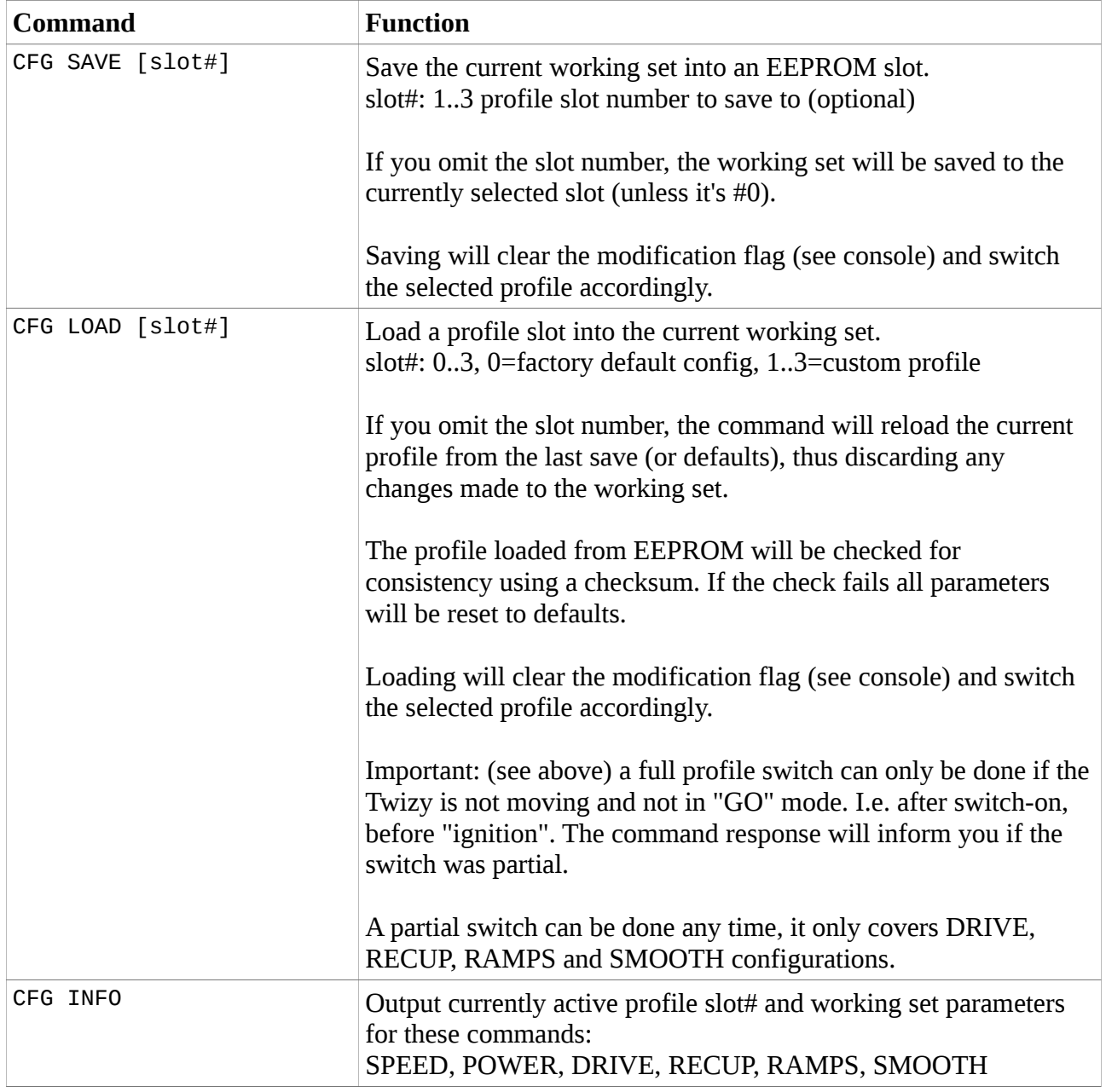

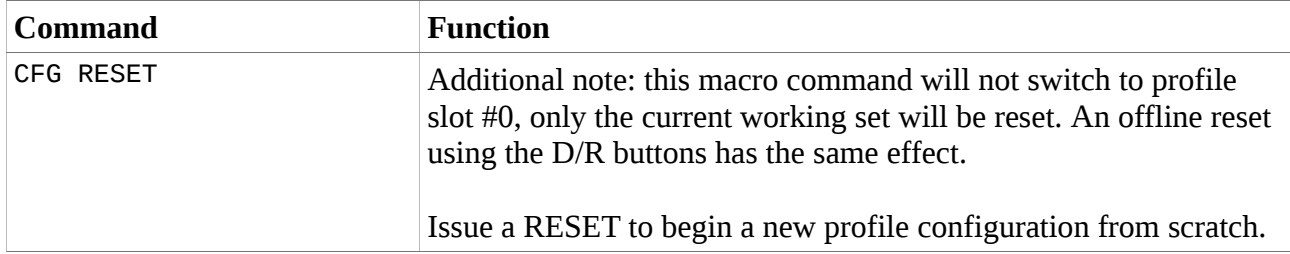

## **Using an OVMS SimpleConsole to access profiles**

Of course it's a bit awkward having to send an SMS to switch profile on the road. In most countries using a mobile phone while driving is illegal (for good reason). But in certain situations you want to be able to switch some parameters immediately: i.e. if you encounter black ice, you want to be able to deactivate recuperation as fast as possible.

That's where the OVMS SimpleConsole comes in. It can look like this:

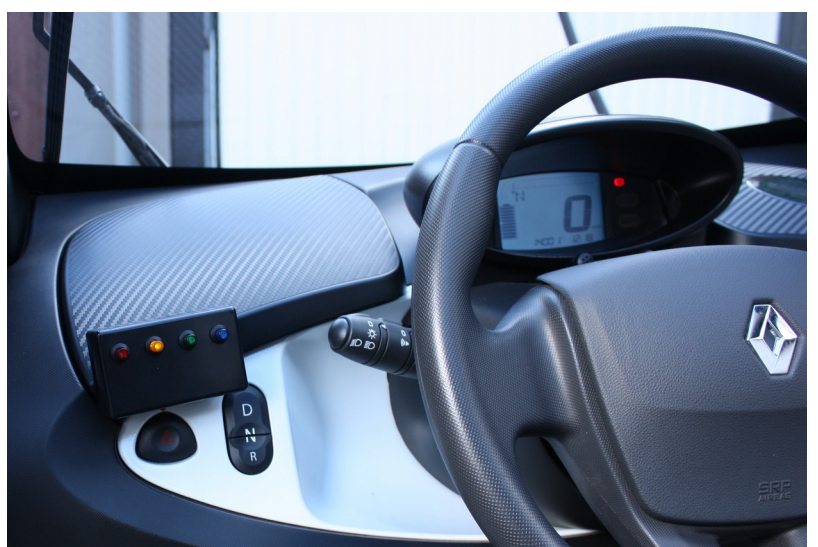

*OVMS SimpleConsole for immediate profile access*

Unfortunately this is not yet available at Fasttech. See "/docs/OVMS-SimpleConsole-HowTo.pdf" on how to build one yourself – it's easy and needs very little electronics experience.

The console has four push buttons with (in this example) four integrated LEDs.

- The LED state shows the currently active profile while the Twizy is on (and not charging).
- The buttons select profile slots #0-3 (same as "CFG LOAD" but without SMS notification).
- If an error occurs on profile switching, all four LEDs flash for about 1/10 second.
- If a profile switch was partial, the LED corresponding to the former profile (still partially active) flashes once per second.
- If your working set has unsaved changes, the profile LED flashes off once per second.

If a profile is partially active or modified, the button may be pushed again to retry switching or to reload the profile from EEPROM.

Please note: the information about partial and unsaved profiles will retain over switching off the Twizy, but not be kept over power loss (i.e. if you disconnect the module from the OBD2 port).

Please also note: the key presses and LEDs are not interrupt driven, but polled about every 1/10 second. The polling run may be irregular if the module is busy, so you may need to push for longer than 1/10 second, and LED flash times may become irregular. That's not an error, just a little bit

annoying  $-$  it's on my list  $;-$ )

## **Using the OVMS App to access profiles**

The OVMS App currently lacks driving profile functionality. On the other hand it has a "Homelink" control for sending buttons labeled 1-3, while the Twizy has no Homelink device. So we hijack the Homelink function for switching profiles.

The Homelink buttons 1-3 are mapped onto the CFG profiles #1-3. So there is no access to profile #0 (default config) from the App.

Be aware the Homelink MSG command (24) expects button codes 0-2 instead of 1-3. Using the command client you may select profile #0 by either sending "-1" as the parameter or by omitting the parameter.

The module will send a text notification containing the switch result info.

## **Low level commands**

These commands provide direct access to the SEVCON configuration objects (SDO = service data object, see CANopen standard).

**Reminder**: you need to enable CAN write access (feature #15) first, and you may need to clear bit 2 (value=4) in the car bits (feature #14) if you want to get the CFG results.

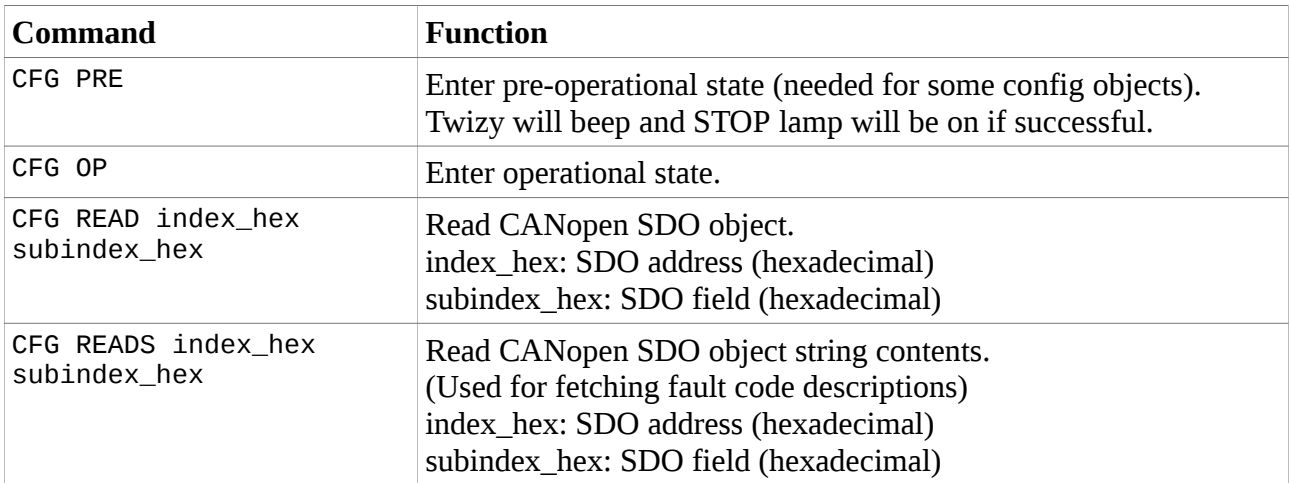

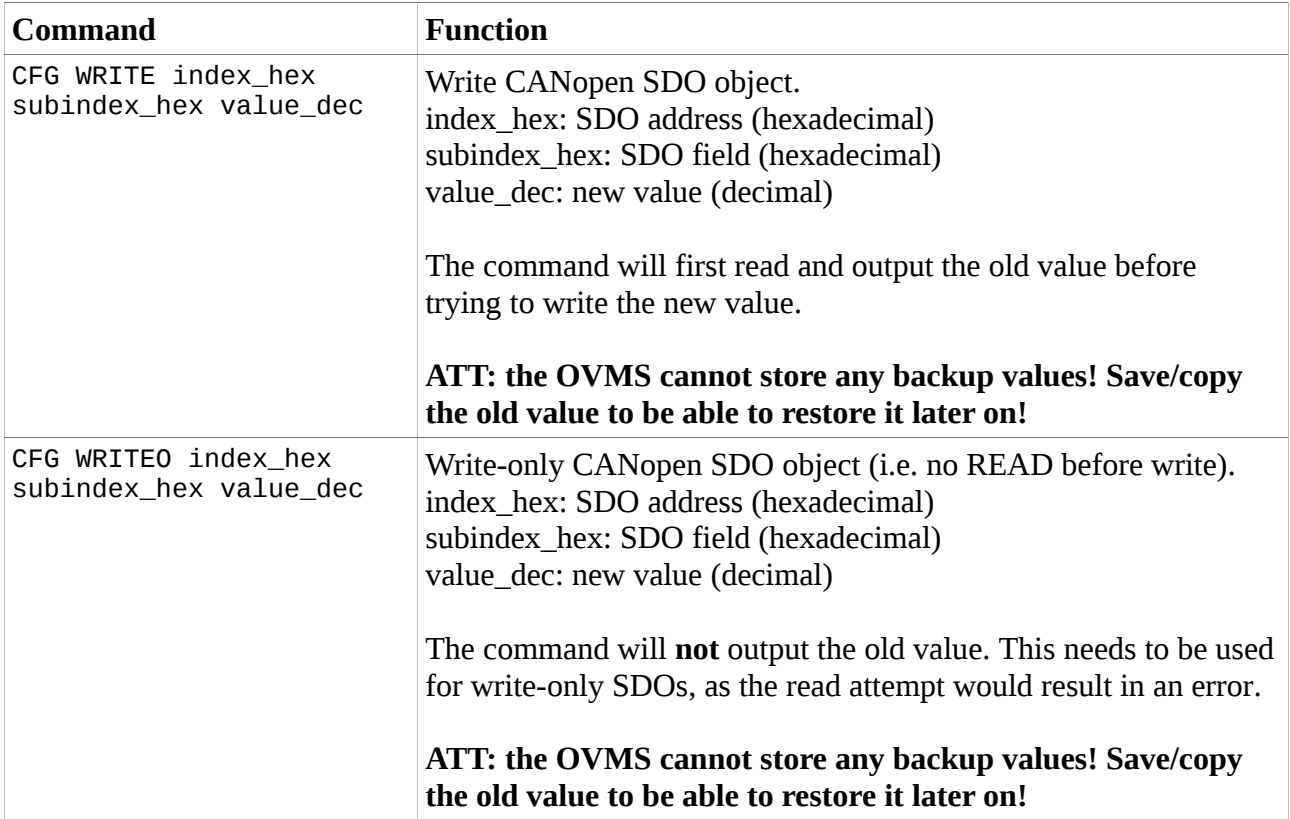

## **Error codes**

...will be shown as hexadecimal values. If an SDO cannot be read or written, the SDO index and subindex will be indicated as well.

Error sources may be:

- SEVCON login fails
- operational state cannot be changed
- Parameters out of range
- SDO cannot be read
- SDO cannot be written

CAN level errors are temporary, repeating the last command will normally succeed. If a state change cannot be performed, try to switch the Twizy off and on again before repeating the command. When switching on, do not continue to "GO". See above.

If an error persists or can be reproduced in a certain way, please post a complete description to the OVMS forum or mailing list.

## **MSG API**

This has not been implemented yet as an alternative for the CFG commands but is not much of a problem. It will be most useful only for an App extension for the Twizy though. If you'd like to develop that, contact the OVMS team.

Two MSG commands exist for querying and clearing the SEVCON logs. See below.

## **SEVCON fault alerts**

The SEVCON continuously monitors itself for critical conditions and tries to alert you about them by flashing an error LED... which unfortunately is not visible on the Twizy.

The OVMS automatically checks for active SEVCON faults every 10 seconds. Multiple errors can be active at once, if a new highest level error is detected, the OVMS sends a text alert message containing the error code and a short textual description as delivered by the SEVCON. The alert will be sent by MSG and/or SMS protocol depending on your alert configuration (parameter #3 "Notifications").

The alert will only contain the highest priority error. As the SEVCON will clear all active faults on the next power cycle, the OVMS will also send all active faults to the server using historical records, so you can retrieve them later on.

Note: if you switch to pre-operational mode for longer than about a second, the SEVCON will consider this an alert as well – the OVMS does not suppress this error code, so you can use this to test the alert function.

## **SEVCON logs**

The SEVCON logs and/or counts faults, critical conditions and system events like logins and firmware upgrades. It also monitors some important values and logs their minimum and maximum values. The logs can be used to detect errors and to check if a new configuration works well. The min/max logs can be used to measure engine, controller and battery load.

The OVMS can access these logs:

- 1. Alerts (currently active faults)
- 2. Fault events (max 40 entries)
- 3. System events (max 20 entries)
- 4. Event counters (10)
- 5. Min/max log (2)

On categories 2-4, time stamps of the occurences are available. These refer to the "key hours" = time the SEVCON has been switched on. To be able to relate the log entries to the current time, the OVMS also reads the current key hours time stamp.

Log categories 2-5 can be reset. A reset may not clear all entries, very important entries can remain. Also note there are internal logs that cannot be reset by the user, only by SEVCON (for example the second entry of the min/max log).

To tell the OVMS to query a log and send the contents to the server, issue the QueryLog command, to let the OVMS reset one or all logs, send the ResetLog command (see MSG/IP command section and shell scripts for details).

#### **Key time record format:**

RT-ENG-EvtLogKeyTime,<timestamp> ,0,<KeyHour>,<KeyMinSec>

- $Key hour = total count of hours controller has been switched on$
- Minutes and seconds: resolution  $1 = 15$  seconds

#### **Alerts record format:**

MP-0 HRT-ENG-EvtLogAlerts,<timestamp> ,<n>,<Code>,<Description>

- $n =$  entry number
- Code = hexadecimal error code
- Description = short text description

#### **Faults and system record format:**

MP-0 HRT-ENG-EvtLogFaults,<timestamp>

- MP-0 HRT-ENG-EvtLogSystem,<timestamp> ,<n>,<Code>,<Description> ,<TimeHour>,<TimeMinSec> ,<Data1>,<Data2>,<Data3>
	- Time = key time of occurence
	- Data $1..3$  = additional internal data

#### **Counter record format:**

MP-0 HRT-ENG-EvtLogCounts,<timestamp>

- ,<n>,<Code>,<Description> ,<LastTimeHour>,<LastTimeMinSec> ,<FirstTimeHour>,<FirstTimeMinSec> ,<Count>
- First and last time of occurence is logged
- $Count = total event occurrence count$

#### **Min/max record format:**

MP-0 HRT-ENG-EvtLogMinMax,<timestamp> ,<n>

,<BatteryVoltageMin>,<BatteryVoltageMax> ,<CapacitorVoltageMin>,<CapacitorVoltageMax> ,<MotorCurrentMin>,<MotorCurrentMax> ,<MotorSpeedMin>,<MotorSpeedMax> ,<DeviceTempMin>,<DeviceTempMax>

- n:  $0 =$  Service/customer log,  $1 =$  SEVCON log (read only)
- Voltages: in 1/16 V, i.e. 917 = 57,313 V
- Currents: in A
- Speeds: in RPM (7250 = 80 kph)
- Temperatures: in °C

# <span id="page-39-0"></span>**Lock mode and Valet mode support**

*Att: these functions need firmware CFG mode support and CAN write access.*

The Twizy has no native locks and valet mode, so we just implement our own ;-)

There may be limited parking service use situations, but often you want to let someone do a short tour or test drive in your Twizy.

So the idea is to lock the Twizy to a limited speed, either permanently or automatically when exceeding a defined trip length.

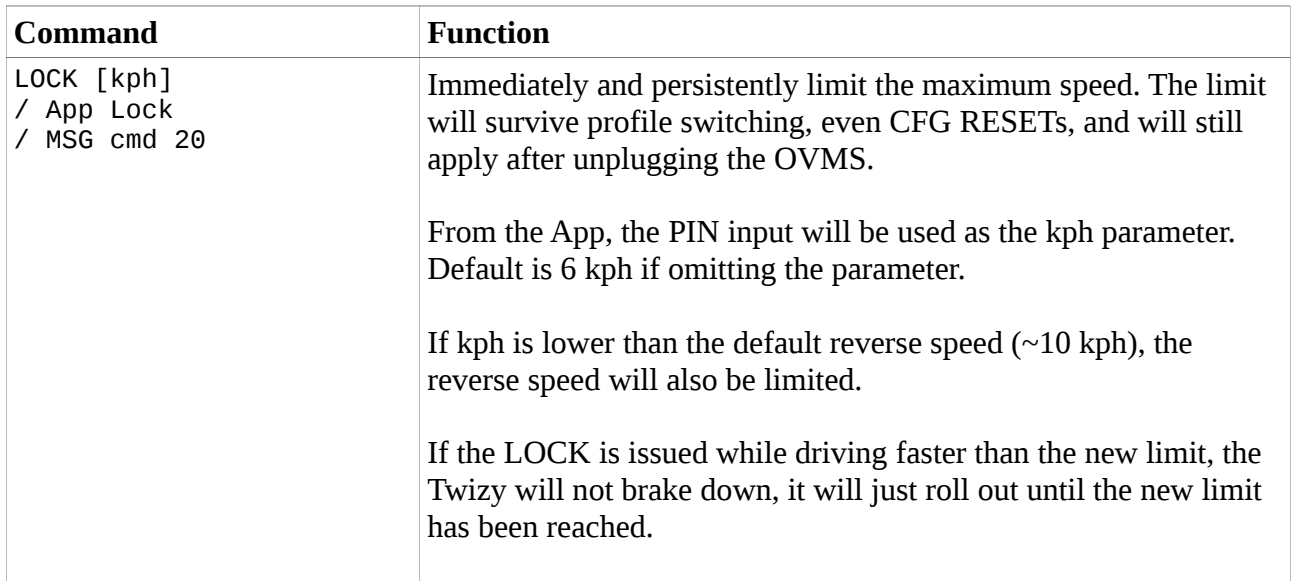

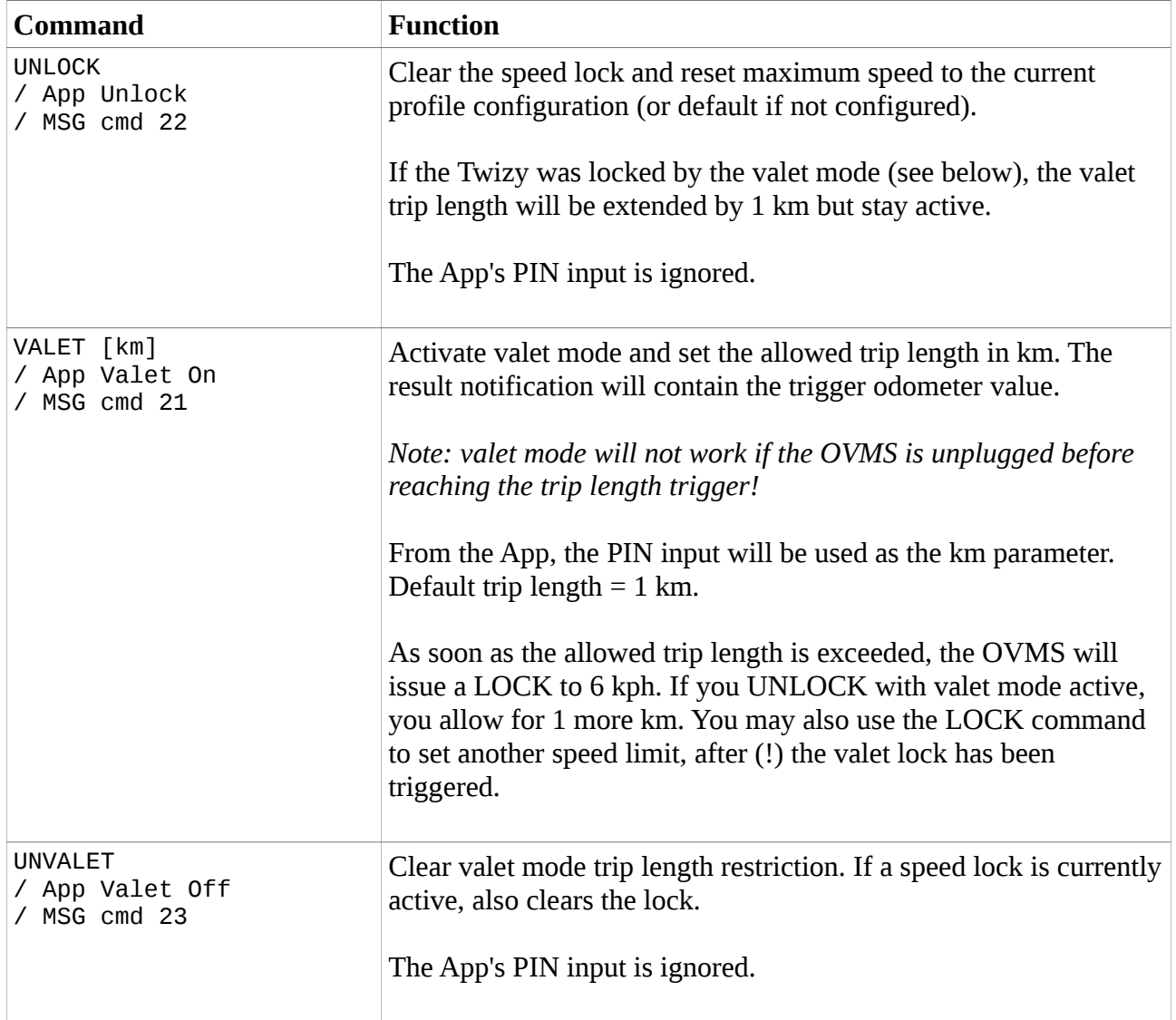

# <span id="page-41-1"></span>**GPS track logging**

The Twizy OVMS will automatically send GPS records to the OVMS server. This is an extension to the standard location message of the framework: the records are history entries that will be kept for 24 hours, so you can retrieve a complete GPS track after your trip.

You'll currently need to use the perl client to retrieve these records. Record type is "RT-GPS-Log". Remember, records will be deleted after 24 hours.

Normal checkpoint frequency is one per minute. If you enable location streaming mode via App or by setting "FEATURE 8 1", log entries will be sent every five seconds.

#### **GPS log record format:**

```
RT-GPS-Log,<timestamp>,<odometer_mi_10th>
      ,<latitude>,<longitude>,<altitude>
      ,<direction>,<speed>
      ,<gps_fix>,<gps_stale_cnt>,<gsm_signal>
```
- Odometer is in 1/10th miles
- Speed will be output in the unit configured (mph/kph)
- GPS fix is 0/1
- Stale counter begins at 120 on reception of valid coordinates, counts down about once per second to 0
- GSM signal quality is in the range 0 .. 31, higher means better

Example:

```
RT-GPS-Log,2013-01-01 19:03:40,27461,51.257704,7.160899,139,242,48,1,119,20
```
# <span id="page-41-0"></span>**Antenna optimization**

The GPS log entries include the current vehicle speed, a GPS stale counter (counting down from 120 to 0, the lower it is the staler the coordinates) and the GSM signal quality (value range 0..31, the higher the better).

Analyzing these values + connection drops, you can use the GPS log to optimize your antenna positioning:

- Define a fixed route for a test drive.
- Take the tour, retrieve the GPS log.
- Change the antenna position.
- Take another tour, retrieve the new GPS log.

– Compare GPS and GSM signal qualities along the track, keep the antenna position that delivers better values.

# <span id="page-42-1"></span>**Perl client**

The perl client is a simple text client for the OVMS server. It communicates with the server just the same way an App does, but it's not limited by a graphical user interface. Think of it as an OVMS shell.

To use the perl client, you need a working perl installation and some additional perl packages (all available by CPAN). Follow the instructions in the "HOWTO-Server" document.

The command client is "cmd.pl" located in the "server" directory. It needs a vehicle and password configuration, edit "ovms\_client.conf" accordingly.

Cd to the server directory. Some usage examples:

```
./cmd.pl 31
\Rightarrow lists the directory of currently stored history records
./cmd.pl 32 "RT-GPS-Log" >gpslog.csv
=> save all GPS log records to "gpslog.csv"
./cmd.pl 41 "*100#"
```
 $\Rightarrow$  query SIM card account balance (change USSD code if needed)

Hint: to import CSV files into [OpenOffice](http://www.openoffice.org/) Calc, just set the field separator to "," and adjust the timestamp column type to "date ymd". You may also need the "US" type for columns containig floating point values.

# <span id="page-42-0"></span>**Twizy MSG/IP Commands**

OVMS functions can generally be called via SMS or the OVMS network protocol ("MSG"). SMS are meant for humans, MSG primarily for software (Apps), but as MSG commands can be sent using the Perl client, they can also be useful for automated remote access and configuration.

For info on the common OVMS MSG functions, see the general OVMS user guide.

Any command request will generally be replied to (if processed) by one or more text lines. Each line will start with the protocol header "MP-0" followed by the command code "c..." and a general result code. Result codes are:

- $0 = \alpha k / \text{normal command execution}$
- $\bullet$  1 = failed (normally followed by error description)
- $\bullet$  2 = unsupported

 $\bullet$  3 = unimplemented

If the command call returns data, it will follow the result code. Arguments and return values of commands typically are separated by comma ",".

Example call to command code 204 with two arguments:

cmd.pl 204 55,80 => MP-0 c204,0,55,80,0,0,48

That's an OK (0) followed by five numerical return values (55,80,0,0,48).

The following table describes the Twizy specific commands. Only command specific return values (following the command result code) are described.

Please note: this API definition currently is in **preliminary** state, not fixed. It may well change if/as needed by the App development. Please contact me if you need to fix one or more commands of the API.

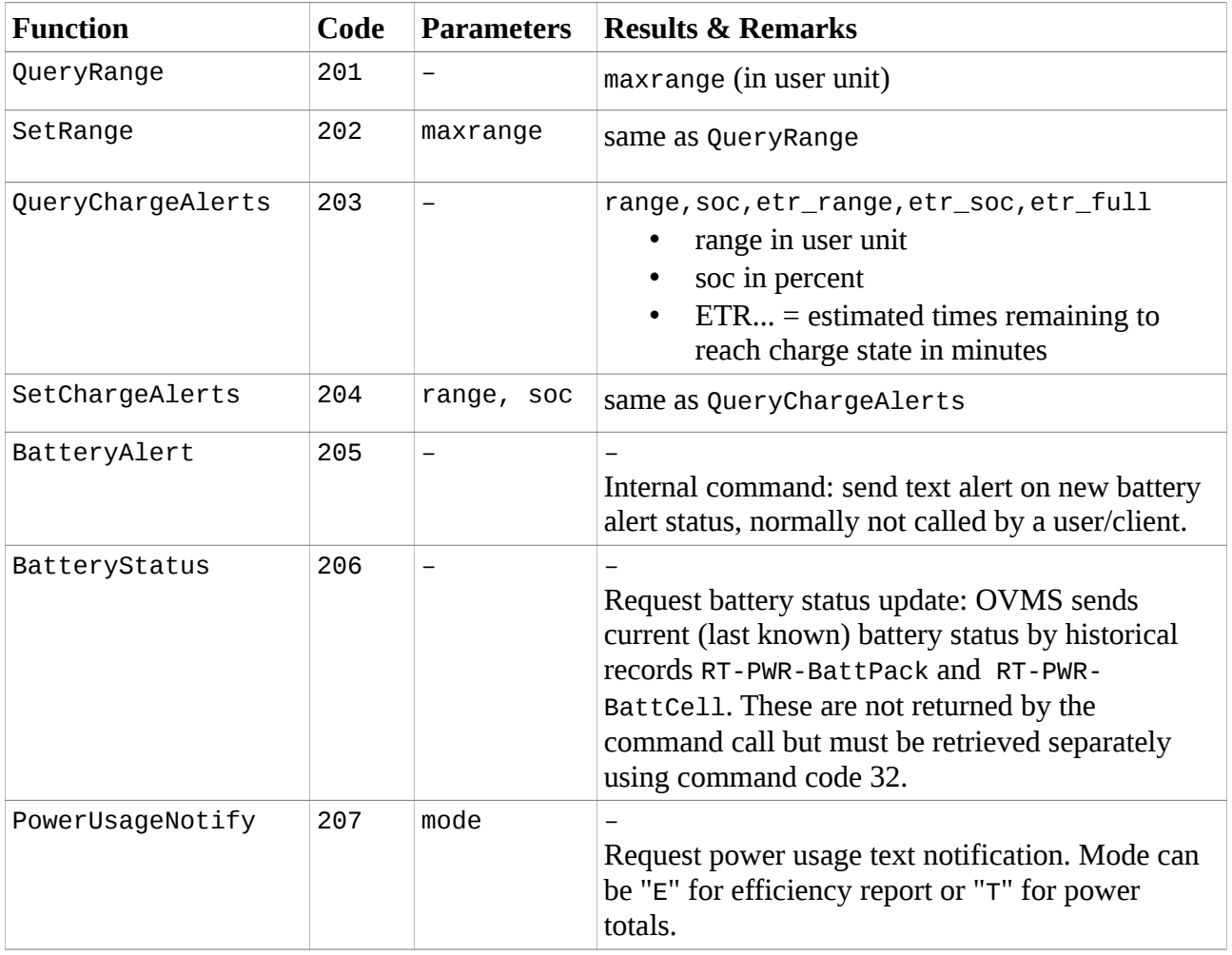

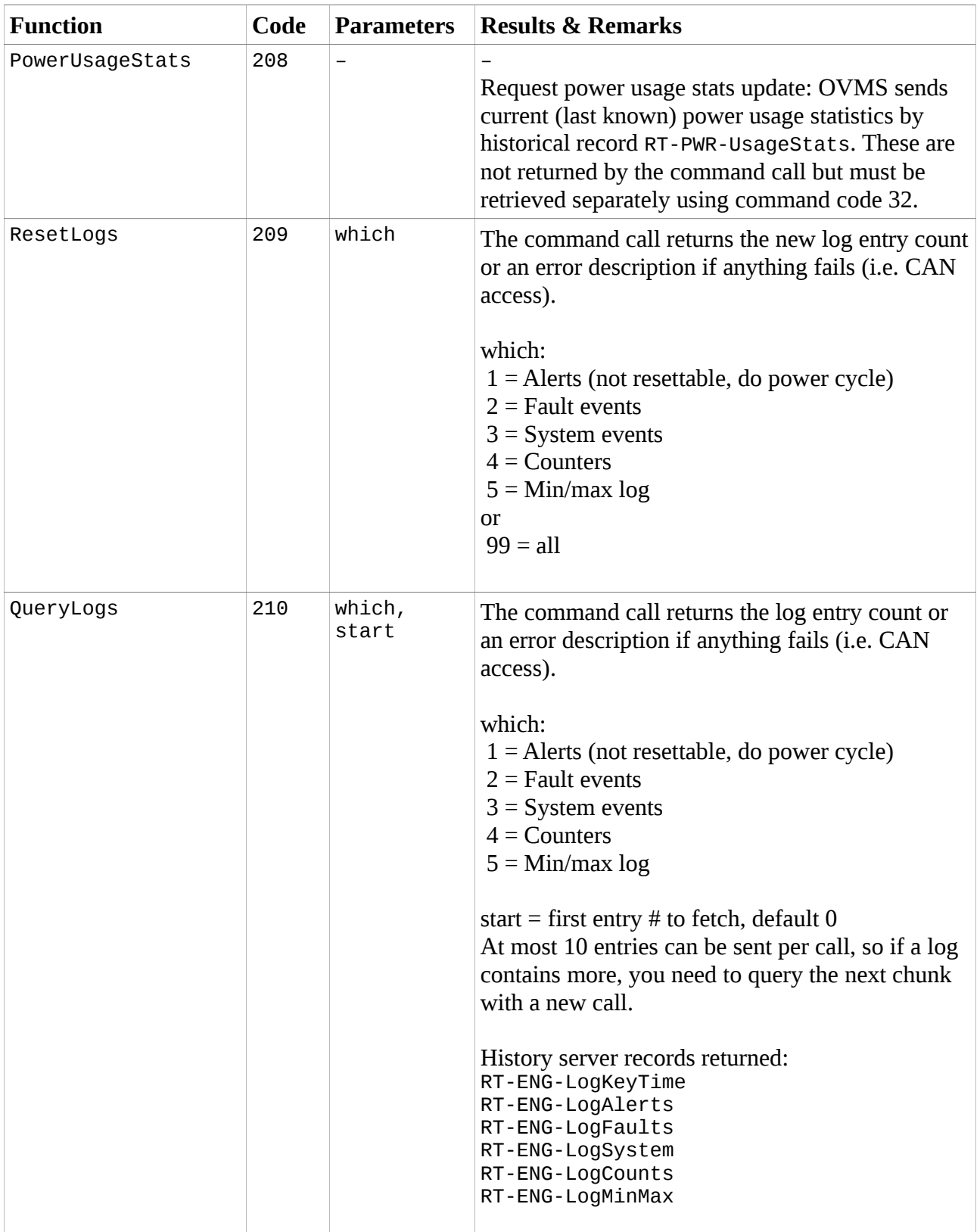

# <span id="page-45-1"></span>**Thanks to...**

- the whole OVMS team for developing the OVMS platform
- Mark Webb-Johnson for excellent support and constructive feedback
- Bruce McMillan for the Twizy App artwork
- everyone at the german Twizy forum http://www.twizy-online.de/ who participated in decoding the CAN messages and shared feature ideas
- Eric and Julien for Twizy 45 readouts and tests
- Renault for the Twizy
- Tesla Motors for kicking fossilized butts just in time

# <span id="page-45-0"></span>**Contact / Feature requests / Firmware downloads**

If you need help, want to give some feedback, find bugs, have an idea on improving or miss some feature, please don't hesitate to post on the OVMS forum:

<http://www.openvehicles.com/forum>

If you're looking for the latest full featured ready to flash Twizy firmware build, have a look at the german Twizy forum:

 $TWIZY-Forum \rightarrow$  Tips und Tricks  $\rightarrow$  Project  $\rightarrow$  OVMS $TWIZY-Forum \rightarrow$  Tips und Tricks  $\rightarrow$  Project  $\rightarrow$  OVMS

If you want to take part in the development in any way, please subscribe to the OVMS developers mailing list:

<http://lists.teslaclub.hk/mailman/listinfo/ovmsdev>

Remember, this is a community project, any help is appreciated :-)

**Thank you!**